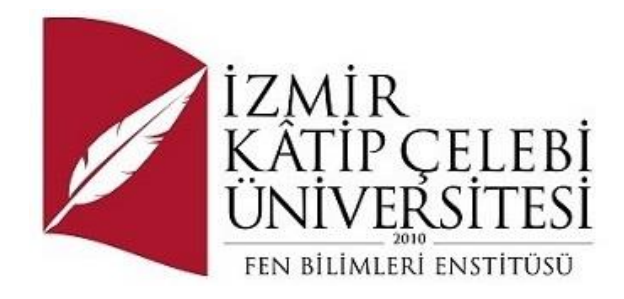

## Bilgisayar Satış Otomasyonu

Yazılım Mühendisliği Ana Bilim Dalı Tezsiz Yüksek Lisans Bitirme Projesi

> Yüksel Uzunok Y210240004

Proje Danışmanı: Dr. Öğr. Üyesi Osman Gökalp

Ocak 2023

İzmir Kâtip Çelebi Üniversitesi Fen Bilimleri Enstitüsü öğrencisi **Yüksel UZUNOK** tarafından hazırlanan **Bilgisayar Satış Otomasyonu** başlıklı bu çalışma tarafımızca okunmuş olup, yapılan savunma sınavı sonucunda kapsam ve nitelik açısından başarılı bulunarak jürimiz tarafından TEZSİZ YÜKSEK LİSANS BİTİRME PROJESİ olarak kabul edilmiştir.

**ONAYLAYANLAR:**

**Bitirme Projesi Danışmanı: Dr. Öğretim Üyesi Osman Gökalp** İzmir Kâtip Çelebi Üniversitesi

**Jüri Üyeleri:**

### Yazarlık Beyanı

Ben, **Yüksel UZUNOK**, başlığı **Bilgisayar Satış Otomasyonu** olan bu bitirme projemin ve projemin içinde sunulan bilgilerin şahsıma ait olduğunu beyan ederim. Ayrıca:

- Bu çalışmanın bütünü veya esası bu üniversitede Tezsiz Yüksek Lisans derecesi elde etmek üzere çalıştığım süre içinde gerçekleştirilmiştir.
- Daha önce bu projenin herhangi bir kısmı başka bir derece veya yeterlik almak üzere bu üniversiteye veya başka bir kuruma sunulduysa bu açık biçimde ifade edilmiştir.
- Başkalarının yayımlanmış çalışmalarına başvurduğum durumlarda bu çalışmalara açık biçimde atıfta bulundum.
- Başkalarının çalışmalarından alıntıladığımda kaynağı her zaman belirttim. Projemin bu alıntılar dışında kalan kısmı tümüyle benim kendi çalışmamdır.
- Kayda değer yardım aldığım bütün kaynaklara teşekkür ettim.
- Projede başkalarıyla birlikte gerçekleştirilen çalışmalar varsa onların katkısını ve kendi yaptıklarımı tam olarak açıkladım.

Tarih: 10.01.2023

#### BİLGİSAYAR SATIŞ OTOMASYONU

### Öz

Otomasyon sistemleri, hayatımızın hemen hemen her alanında karşılaştığımız, tekrar gerektiren işlerin insan gücüyle değil otomatik olarak makineler ile yapıldığı sistemlerdir. Veri toplama, aktarma, depolama veya işleme gibi pek çok fonksiyonları barındırmaktadır. Teknoloji ile gelişen dünyada otomasyon kullanımının avantajlarına değinecek olursak; çalışanların işlerini kolaylaştırır ve verimliliği arttırır. Bununla beraber hata oranını en aza indirger, olası hataların tespitlerini kolaylaştırır. Bu da hata maliyetini minimum seviyeye indirgemektedir. Otomasyon sistemlerinin bazı kullanım alanlarını inceleyecek olursak; robotik teknolojileri, bilgisayar bilimleri, satış sistemleri, stok sistemleri, takip sistemleri gibi alanlarda oldukça yaygın bir şekilde kullanılmaktadır. Otomasyon uygulamaları birçok programlama dili ile uyumlu çalışabilmektedir. Ancak bunlardan en sık kullanılanı C# 'dır. Günümüzde C# popüler ve sıkça tercih edilen bir programlama dilidir. Soru yelpazesi oldukça geniştir. Otomasyon yazımında ihtiyaç duyulan bir diğer sistem ise veritabanıdır. Birçok farklı veri tabanı çeşidi, otomasyon uygulamalarına entegre edilerek sorunsuz çalışabilmekte ve birçok kullanıcının ihtiyacına cevap verebilmektedirler.

**Anahtar Sözcükler:** Otomasyon, C#, veritabanı, Bilgisayar Bilimleri

### Abstract

Automation systems are systems that we encounter in almost every area of our lives and that require repetitive work is done automatically by machines, not by human power. It contains many functions such as data collection, transfer, storage or processing. If we talk about the advantages of using automation in the world developing with technology; It facilitates the work of employees and increases productivity. In addition, it minimizes the error rate and facilitates the detection of possible errors. This minimizes the error cost. If we examine some usage areas of automation systems; It is widely used in fields such as robotic technologies, computer science, sales systems, stock systems, tracking systems. Automation applications can work in harmony with many programming languages. However, the most commonly used one is C#. Today, C# is a popular and frequently preferred programming language. The range of questions is quite wide. Another system needed in automation writing is the database. Many different types of databases can be integrated into automation applications and run smoothly and meet the needs of many users.

**Keywords:** Automation, C#, database, Computer Science

# İçindekiler

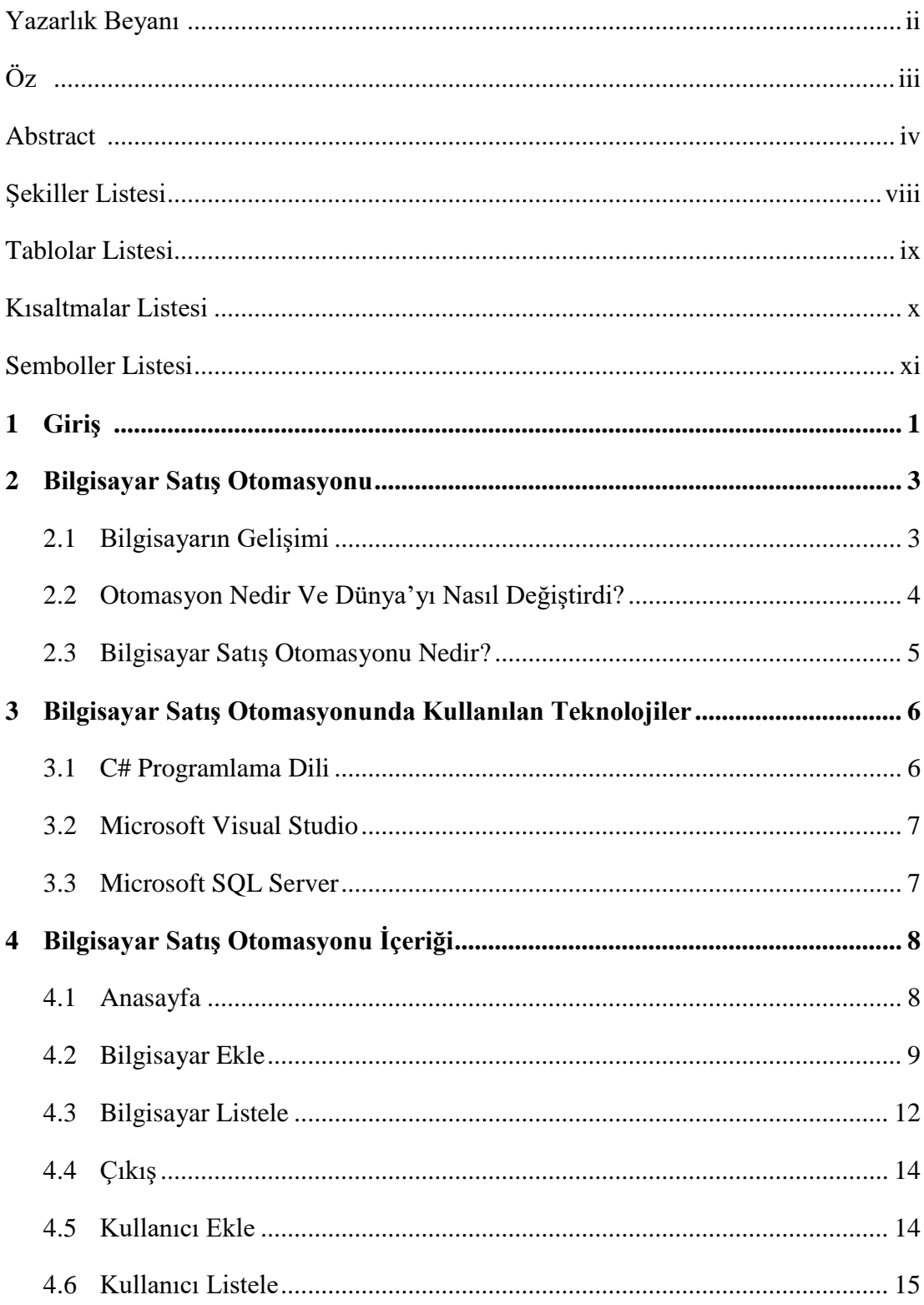

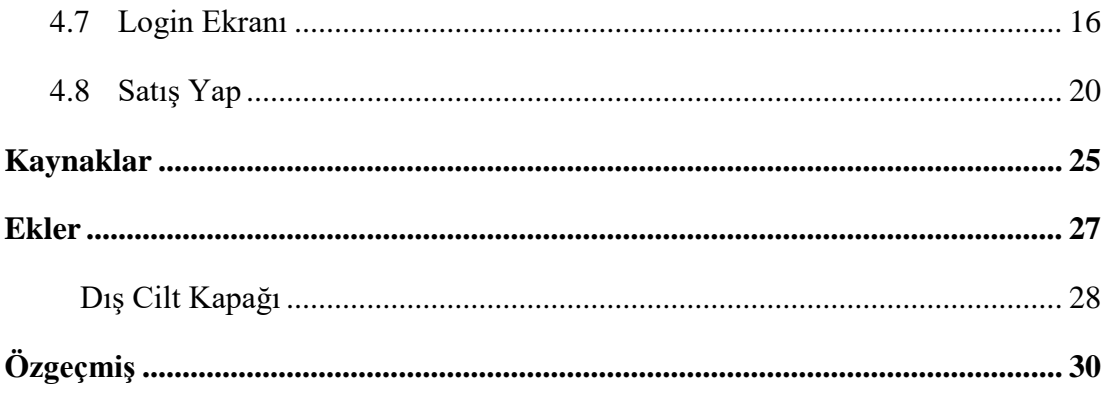

# Şekiller Listesi

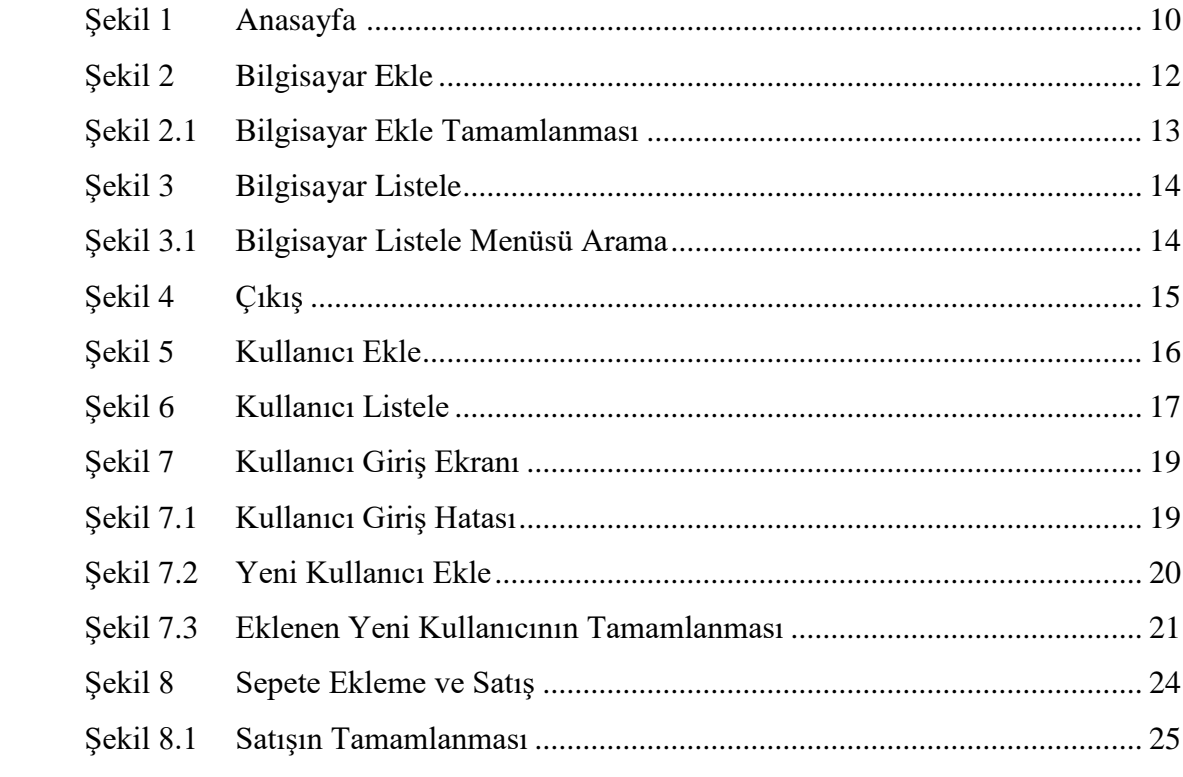

## Tablolar Listesi

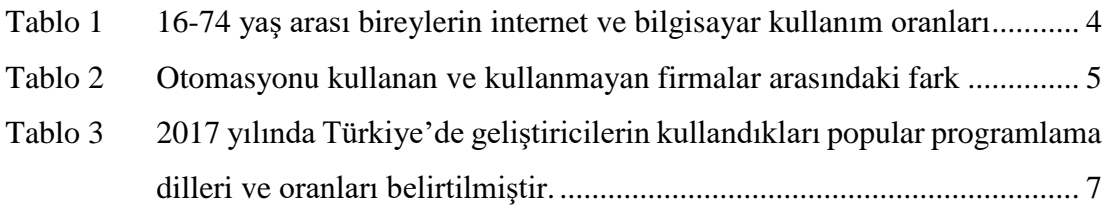

# Kısaltmalar Listesi

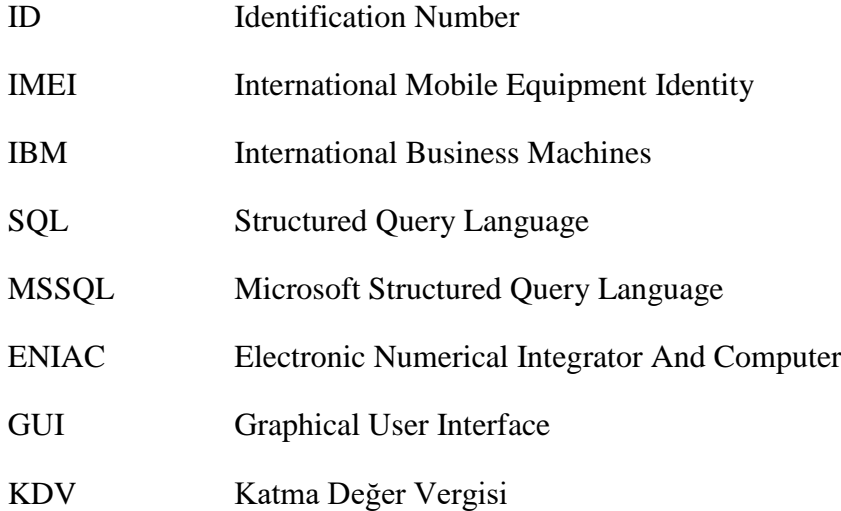

## Semboller Listesi

&& And - Ve *!=* Eşit olmayan işleç == Eşitlik

### 1. Giriş

Hayatımızın hemen hemen her alanında otomasyon sistemleri ile karşılaşmaktayız. Mağazalarda, hastanelerde, kütüphanelerde ve daha birçok sektörde yaygın olarak otomasyon sistemleri kullanılmaktadır. Otomasyon kullanımının bu kadar yaygın olmasındaki en büyük etken; otomasyon ile kolaylıkla verilerin depolanabilir ve depolanan verilerin işlenebilir olmasıdır. Bununla beraber bu veriler minimum hata ile yönetilmektedir. Otomasyon kullanımı ile insan hatası minimum seviyeye indirgenir. Ayrıca hatalar daha erken safhalarda tespit edilebilir. Bu da oluşabilecek ciddi maliyetlerin önüne geçmektedir. Otomasyonla birlikte depolanan verinin izlenebilirliği kolaylaşmış ve çalışanların verimliliğinde de ciddi oranda artışlar görülmüştür. Otomasyon sistemlerinin en büyük dezavantajı ise ilk kurulum aşaması biraz maliyetli olabilmesidir.

Otomasyon sistemlerinde kullanılan programlama dillerine ve teknolojilere değinecek olursak; en yaygın kullanılan programlama dillerine örnek olarak Java, C# ve  $C/C++$  verilebilir. Ancak bizim burada kullanacağımız programlama dili  $C#$ 'dır. C# programlama dilinin sektördeki önemine bakacak olursak; öğrenilmesi kolay, geniş kütüphaneleri bulunan ve internet üzerinde fazlaca kaynağa sahip olan bir programlama dilidir. Kullanım alanları da oldukça geniştir. Bu proje için tercih edilmesindeki en büyük etken ise; Windows uygulamaları ile uyumlu çalışabilir olmasıdır. C# ile Windows üzerinden kolaylıkla masaüstü otomasyon uygulamaları geliştirilebilmektedir. C# dilinin bir diğer kullanımına gelecek olursak oyun programlamada da aktif bir şekilde kullanılabilir. Oyun geliştirme platformu olan Unity ile senkron bir şekilde çalışır bu sayede Unity oyun motorunun kullanılmasını mümkün kılar. Bir diğer kullanım alanı ise Web Uygulamalarıdır. Oldukça geniş bir yelpazeye sahip olan C# dilinin bazı dezavantajlarına göz atacak olursak diğer programlama dillerine kıyasla biraz daha yavaş kalmaktadır. Bununla birlikte her değişiklikten sonra derlemeye ihtiyaç duymaktadır.

Bilgisayar Satış Otomasyon Sistemi'nde kullanılacak bir diğer teknoloji de Microsoft Visual Studio'dur. Kısaca Visual Studio'dan bahsetmek gerekirse Visual Studio; birçok programlama dilini destekleyen, masaüstü uygulama veya web sitesi uygulaması geliştirebileceğimiz bir yazılım geliştirme ortamıdır. Kod tamamlama bileşeni ve kodu yeniden düzenlemeyi destekleyen kod düzenleyici sistemine sahiptir. Hata ayıklama hem kaynak düzeyinde hem de makine düzeyinde sağlanır. Eklentilere açık bir platformdur. Visual Studio'nun desteklediği dillere örnek verecek olursak; C, C++, C#, CLI, VB.NET, Ruby, Node.js, Python gibi programlama dilleri örnek verilebilir.

Otomasyon sisteminde ihtiyaç duyulacak son araç ise bir veri tabanıdır. Veri tabanı bir veriler için olan bir depolama alanı olarak düşünülebilir. İnternet ortamındaki verilerin hızlı artışı ile verilerin depolanabileceği ve verilerin yönetilebileceği bir yapıya ihtiyaç duyulmuştur. Otomasyon sistemlerinde yaygın olarak kullanılan örnek veri tabanlarına örnek verecek olursak; Oracle, Microsoft SQL Server, MySQL, Informix ve Interbase gibi veri tabanları sayılabilir. Bilgisayar Satış Otomasyonu için kullanılacak olan veri tabanı Microsoft SQL Server olarak belirlenmiştir. Microsoft SQL Server; işletmeler, firmalar için oldukça önem taşıyan şifreleme, veri erişim takibi ve çeşitli güvenlik kriteri sunmaktadır. Hızlı yük devretme ve dengeleme sistemi ile veri akışının optimizasyonu sağlanır. Kullanım alanı oldukça fazladır. Her tip projeye, ihtiyaca ve kullanıcıya uyum sağlayabilen bir yapısı bulunmaktadır. Ayrıca verilerin raporlanmasını ve ilke tabanlı veri erişimini mümkün kılmaktadır.

### 2. Bilgisayar Satış Otomasyonu

#### 2.1 Bilgisayarın Gelişimi

Teknolojinin hızla ilerlediği bu dönemde bilgisayarlar ve internet yaşamlarımızda ciddi bir yere sahip. Bilgisayarların hayatımıza girişi ile çalışma, eğitim, iletişim, eğlence gibi daha birçok alanda vazgeçilmez bir parçamız haline gelmiştir.

Bilgisayarın icadı oldukça eskiye dayanmasına rağmen bireysel bilgisayarların hayatımıza girişi o kadarda eskiye dayanmamaktadır. Geçmişe baktığımızda ilk bilgisayar olarak kayıtlara ENIAC geçmektedir. Tarihte adı ilk bilgisayar olarak geçse de aslında oldukça büyük bir hacme sahip hesap makinesi işlevini görmekteydi. Daha sonrasında çıkan Altair 8800 ilk kişisel bilgisayar olarak gösterilmesine rağmen aslında klavyesi ve ekranı yoktu. Bu sebepten ötürü birçok kaynak ilk kişisel bilgisayar olarak IBM PC'yi göstermektedir. IBM PC'den sonra bilgisayar dünyasında en çok ses getiren ürün Xerox NoteTaker oldu. Xerox NoteTaker ilk taşınabilir bilgisayar olma özelliği ile tarihte yerini aldı. Zaman ilerledikçe bilgisayarların hacimleri de küçüldü ve yerine getirebildikleri fonksiyonlar da arttı.

Aşağıdaki grafikte 2008-2017 yılları arasında hanelerdeki internet erişim oranı, 16-74 yaş arası bireylerin internet ve bilgisayar kullanım oranları gösterilmektedir.

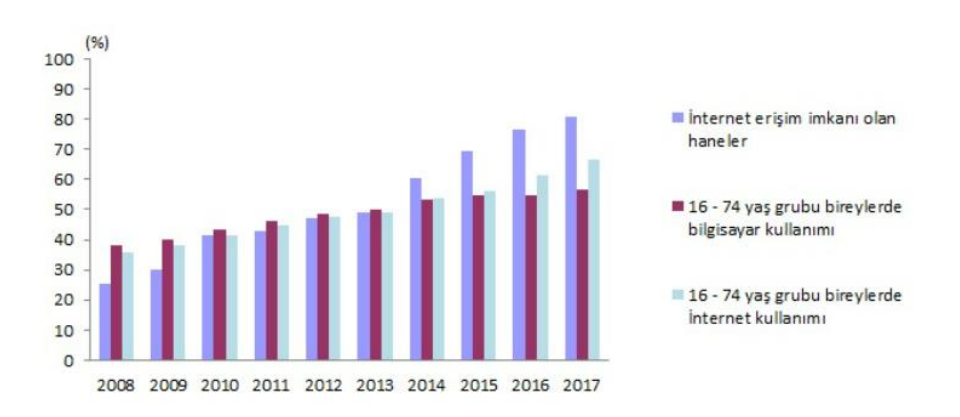

Tablo 1: 16-74 yas arası bireylerin internet ve bilgisayar kullanım oranları

#### 2.2 Otomasyon Nedir ve Dünyayı Nasıl Değiştirdi?

Otomasyon sistemleri tekrara ihtiyaç duyan süreçlerin manuel yolla değil de yazılım ve donanım içeren makineler ile yapılmasıdır. Otomasyonun tarihini kısaca inceleyecek olursak ilk programlanabilir makine 1801 yılında Fransız bir mucit olan Joseph- Marie Jacquard (1752-1834) tarafından bir dokuma tezgahı olarak öne sürüldü. Yaratılan bu programlanabilir makinenin işlevine gelecek olursak temel amacı; dokunan iplerin deseninin denetlenmesiydi. Zaman içinde hızla gelişen otomasyon hayatlarımızın, firmaların vazgeçilmez bir parçası haline geldi. Otomasyon kullanan işletmelerde kalite ve kapasitesinde ciddi oranda artışlar görülmüştür. Ayrıca otomasyon kullanımının artmasıyla işçi kazalarında da düşüşler olmuştur. Otomasyonun artı yönleri fazla olsa da bazı dezavantajları da mevcuttur. Otomasyonun ilk kurulum maliyetleri biraz yüksek olabilmektedir. Bununla beraber işin içine bakım maliyetleri de girebilmektedir.

Aşağıdaki grafikte 2020 yılında otomasyonu kullanan firmalar ile kullanmayan firmalar arasındaki fark gösterilmektedir.Son 3 yıl içindeki karlılık, gelir artışı ve verimlilik artış miktarları ve gelecekteki 3 yıl içerisinde beklenen artış miktarlari belirtilmiştir.

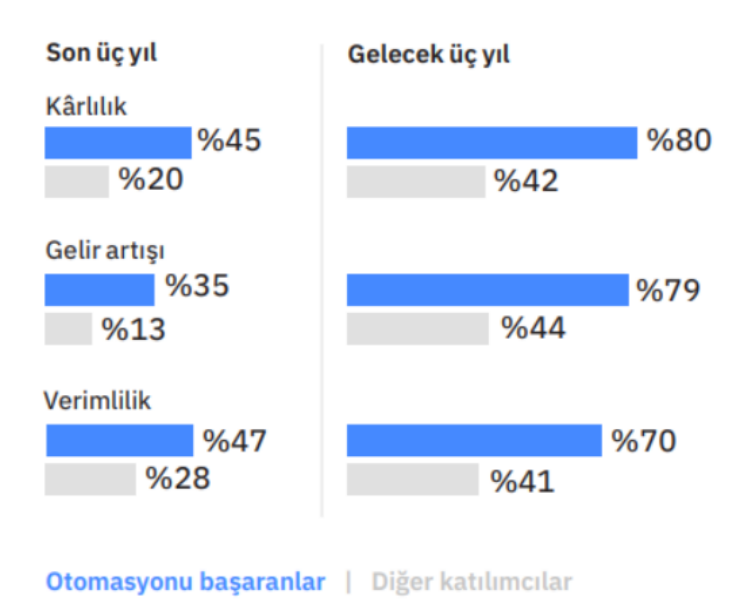

Otomasyonu Başaranlar, kârlılık ve gelir artışı bakımından rakiplerinden yüksek performans gösterir

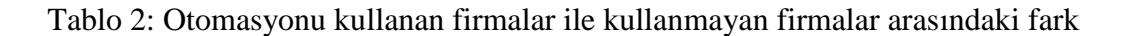

#### 2.3 Bilgisayar Satış Otomasyonu Nedir?

Bilgisayar Satış Otomasyonu; bilgisayar satan ve tedariğini sağlayan firmaların kolaylıkla kullanabileceği bir otomasyon sistemidir. Bu sistem ile kullanan firmalar stoklarındaki bilgisayar miktarını kolaylıkla takip edebilecekler. Bununla beraber sisteme stoğa yeni gelen bilgisayarları ekleyebilecekler. Bilgisayarın marka, model, desteklediği işletim sistemi, hafıza, çözünürlük, fiyat, seri numarası, hangi işlemciye sahip olduğunu ve KDV miktarlarını da ekleyip kolaylıkla takibini sağlayabileceklerdir. Eklenen ve stokta daha önceden bulunan bu bilgisayarları listeleyebilecekleri ayrı bir sekme de bulunmaktadır. Bununla beraber stoklarında kayıtlı olan ürünlerin satış işlemlerini de gerçekleştirebileceklerdir. Satış esnasında müşteri bilgileri, ürünün fiyatı ve satılan bilgisayarın özelliklerini toplu bir şekilde görebileceklerdir. Müşterinin ödemeyi kartla mı yoksa nakit ile mi yapacağı da aynı sekme üzerinden belirlenebilecektir. Olası zam ve indirim durumlarında ürünün fiyatta veya ürün içi değiştirilmesi gereken bir özellik olduğunda sistem üzerinden güncelleme yapılabilecektir. Ayrıca sistem kullanıcılara toplu satış imkanı da sunmaktadır. Kullanıcı sepete istediği kadar ürün ekleyip isterse silebilmektedir. Sistemde aranan bilgisayarın seri numarasını veya IMEI numarasını kullanarak filtreleme yapmak da mümkündür.

Sisteme giriş yapacak olan kullanıcılar ayriyetten rollerini de belirterek giriş yapabilmektedirler. Sisteme giriş yapan adminlerin bilgilerinin tutulduğu ve listelenebildiği bir sekme de bu otomasyonda mevcuttur. Bununla beraber sisteme bilgisayarın satılacağı müşterilerin detaylı bilgileri de eklenip listelebilir.

Son olarak kullanıcıların sistemden çıkış yapabileceği bir çıkış yap butonu bulunmaktadır.

5

# 3. Bilgisayar Satış Otomasyonunda Kullanılan Teknolojiler

Bilgisayar Satış Otomasyonu yapılırken birçok farklı araç ve teknolojilerden faydalanıldı. Program Visual Studio üzerinden C# programlama dili ile yazıldı. Veri tabanı olarak Microsoft SQL Server tercih edildi.

#### 3.1 C# Programlama Dili

Bu satış otomasyonunda C# programlama dili kullanılmıştır. Microsoft tarafından geliştirilen ve içinde modern algoritma yapıları barındıran bu programlama dilinin kullanımı oldukça yaygındır. Visual Studio dışında birçok platformu da desteklemektedir. Bununla birlikte internet üzerinde de oldukça fazla kaynağa sahip bir programlama dilidir. Debugger (Hata giderme) özelliği ile programlama ile uğraşanlara büyük kolaylıklar da sağlamaktadır. C# geniş yelpazesiyle beraber birden fazla alanda birçok soruna çözüm olmuştur. En sık kullanılan alanları ise Web uygulamaları(Asp.NET), Mobil uygulamalar, Windows form uygulamaları, Oyun tasarımları(Unity) ve konsol uygulamalarıdır.

Kısaca tarihçesine değinecek olursak Andres Heljsberg ve ekibi tarafından 2000 yılında geliştirilmeye başlanmış ve 2002 yılında da Sharp programlama dili olarak da piyasaya sunulmuştur. Geliştirilmeye başlandiği ilk günden beri Windows bu programlama diline destek vermektedir.

Aşağıda Geliştirici Ekonomisi Anketi'nden bir grafik paylaşılmıştır. Bu grafikte 2017 yılında Türkiye'de geliştiricilerin kullandıkları popüler programlama dilleri ve oranları belirtilmiştir.

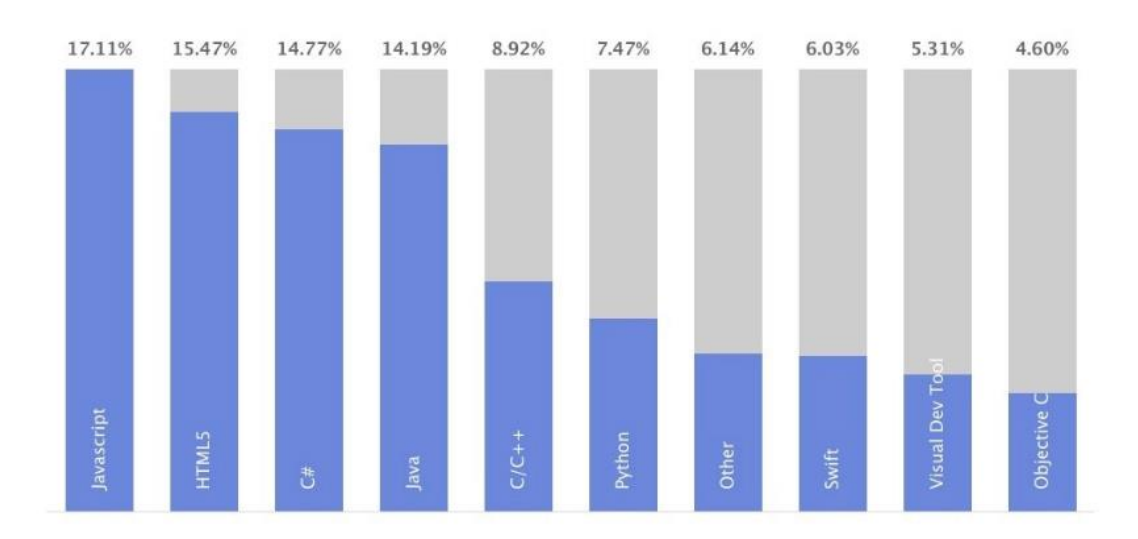

Tablo 3: 2017 yılında Türkiye'de geliştiricilerin kullandıkları popular programlama dilleri ve oranları belirtilmiştir.

#### 3.2 Microsoft Visual Studio

Bilgisayar Satış Otomasyon'unda kullanılan bir diğer teknoloji de Microsoft Visual Studio'dur. Windows'un geliştirdiği ve kullanımı oldukça yaygın olan bir kod yazma platformudur. Binlerce kullanıcısı olan Microsoft Visual Studio'nun geçmişi 1995 yılına dayanmaktadır. Birçok programlama dilini desteklemekle beraber Visual Studio ile farkı türde uygulamalar da geliştirilebilmektedir. Geliştiricilerin tercih etmesindeki sebeplere değinecek olursak içerisindeki hata ayıklayıcı, kod düzenleyici, GUI tasarım aracı ve veritabanı tasarım özelliklerini sıralayabiliriz.

Visual Studio'nun farklı versiyonları da bulunmaktadır. Kullanıcıların ücretsiz kullanabileceği "topluluk" versiyonu, aynı zamanda ücretli kullanılabilecek bir "ticari" versiyonu da mevcuttur. Bu otomasyon sistemi ücretsiz olan topluluk versiyonu ile geliştirilmiştir.

#### 3.3 Microsoft SQL Server

Gelişen teknoloji ve artan ihtiyaçlardan oluşan verileri saklama ihtiyacı ile veritabanları oluşturulmuş ve projelere entegre edilmiştir. Veritabanını tanımlamak gerekirse; büyük miktardaki verileri saklamak, işlemek ve yönetmek için geliştirilen

bir depo olarak tanımlayabiliriz. Piyasa üzerinde firmaların kullandığı birçok veritabanı örneği bulunmaktadır. Bunlara örnek verecek olursak; Oracle, Microsoft SQL Server, MySQL, Informix, Sybase, BerkeleyDB vb. birçok örnek verilebilir.

Geliştirilen Bilgisayar Satış Otomasyon'u sistemi için tercih edilen veritabanı uygulaması; Microsoft SQL Server'dır. MSSQL (Microsoft SQL Server) Windows tarafından geliştirilen bir depolama sistemidir. Kullanım alanları oldukça geniştir. Masaüstü uygulamalar ve web sitesi tasarımları buna örnek olarak verilebilir.

MSSQL'in sağladığı bazı avantajlara gelecek olursak; büyük veri kümelerini içinde barındırabilir. Bu büyük veriler sınıflandırılabilir ve veri yönetimi oldukça kolaydır.Çağımızın en büyük problemi olan veri güvenliği için de sıkça tercih edilen bir veritabanıdır.Şüpheli aktivitelerin takibi sağlanır ve uyarılar verilir. Microsoft'un bir ürünü olmasına rağmen linux işletim sistemi ile de entegre çalışabilmektedir.

## 4. Bilgisayar Satış Otomasyonu İçeriği

Bilgisayar satış otomasyonu projesinde aşağıda belirtilen anasayfada; bilgisayar ekle, bilgisayar listele, kullanıcı ekle, kullanıcı listele, müşteri ekle, müşteri listele, satış yap ve çıkış butonları bulunmaktadır.

#### 4.1 Anasayfa

```
namespace BilgisayarSatisveTeknikServisOtomasyonu
{
    partial class frmAnasayfa
     {
        private System.ComponentModel.IContainer components = null;
        ///<param name="disposing">yönetilen kaynaklar dispose 
edilmeliyse doğru; aksi halde yanlış.</param>
        protected override void Dispose(bool disposing)
\{ if (disposing && (components != null))
\{ components.Dispose();
 }
            base.Dispose(disposing);
        }
        private System.Windows.Forms.Panel panel1;
        private System.Windows.Forms.Button btnSatışYap;
        private System.Windows.Forms.Button btnMüşteriListele;
        private System.Windows.Forms.Button btnMüşteriEkle;
```

```
 private System.Windows.Forms.Button btnKullanıcıListele;
    private System.Windows.Forms.Button btnKullanıcıEkle;
    private System.Windows.Forms.Button btnBilgisayarListele;
    private System.Windows.Forms.Button btnBilgisayarEkle;
    private System.Windows.Forms.Panel panelSayfalar;
    private System.Windows.Forms.Button btnCikis;
    private System.Windows.Forms.ImageList ımageList1;
 }
```
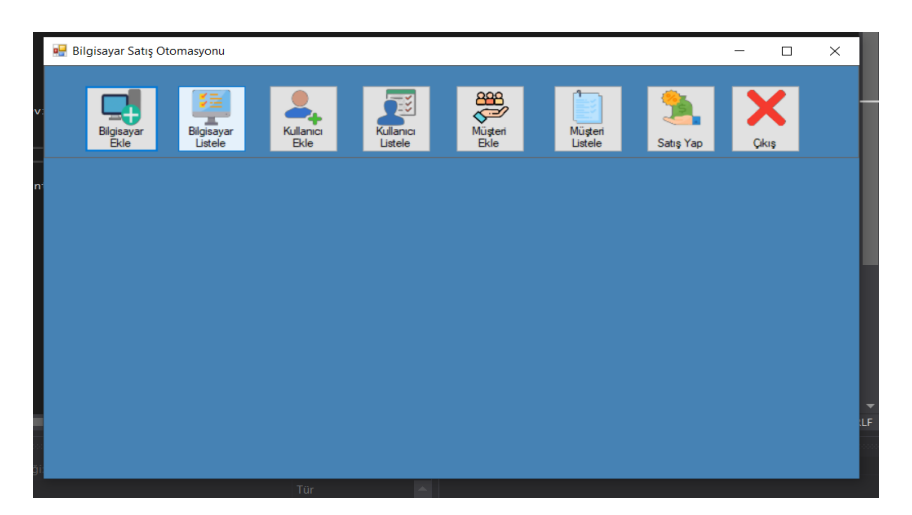

Şekil 1: Anasayfa

}

#### 4.2 Bilgisayar Ekle

```
namespace BilgisayarSatisveTeknikServisOtomasyonu.Classlar
{
     class Bilgisayar
     {
         SqlConnection baglanti = new
SqlConnection(VeriTabani.strbaglanti);
         public void BilgisayarMarkaAra(DataGridView grid, ComboBox 
cmbmarka)
\{DataTable tbl = new DataTable();
            tbl.Clear();
             SqlDataAdapter adtr = new SqlDataAdapter("select *from urun 
where marka='" + cmbmarka.Text+ "'", baglanti);
             adtr.Fill(tbl);
             grid.DataSource = tbl;
         }
public void BilgisayarAra( DataGridView grid, TextBox txtara)
\{ DataTable tbl = new DataTable();
             tbl.Clear();
```

```
 SqlDataAdapter adtr = new SqlDataAdapter("select *from urun 
where serino like'%" +txtara.Text+"%' or imeino like 
'%"+txtara.Text+"%'",baglanti);
                              adtr.Fill(tbl);
                              grid.DataSource = tbl;
                     }
                    public int ESG(SqlCommand komut, string sorgu, ComboBox marka, 
ComboBox model, TextBox serino, TextBox imeino, DateTimePicker 
dateuretim, DateTimePicker dategelis, TextBox alisfiyati, TextBox 
satisfiyati,TextBox kdv, TextBox islemci, TextBox isletimsistemi, 
TextBox hafiza, TextBox cozunurluk, TextBox renk, PictureBox resim, 
TextBox miktar)
 \{int sonuc = 0; komut.CommandText = sorgu;
                              komut.Connection=baglanti;
                              if(baglanti.State==System.Data.ConnectionState.Closed)
 \left\{ \begin{array}{cc} 0 & 0 & 0 \\ 0 & 0 & 0 \\ 0 & 0 & 0 \\ 0 & 0 & 0 \\ 0 & 0 & 0 \\ 0 & 0 & 0 \\ 0 & 0 & 0 \\ 0 & 0 & 0 \\ 0 & 0 & 0 \\ 0 & 0 & 0 \\ 0 & 0 & 0 \\ 0 & 0 & 0 \\ 0 & 0 & 0 & 0 \\ 0 & 0 & 0 & 0 \\ 0 & 0 & 0 & 0 \\ 0 & 0 & 0 & 0 & 0 \\ 0 & 0 & 0 & 0 & 0 \\ 0 & 0 & 0 & 0 & 0 \\ 0 & 0 & 0 & 0 & 0 \\ 0 & 0 baglanti.Open();
                                        try
 \left\{ \begin{array}{cc} 0 & 0 & 0 \\ 0 & 0 & 0 \\ 0 & 0 & 0 \\ 0 & 0 & 0 \\ 0 & 0 & 0 \\ 0 & 0 & 0 \\ 0 & 0 & 0 \\ 0 & 0 & 0 \\ 0 & 0 & 0 \\ 0 & 0 & 0 \\ 0 & 0 & 0 \\ 0 & 0 & 0 & 0 \\ 0 & 0 & 0 & 0 \\ 0 & 0 & 0 & 0 \\ 0 & 0 & 0 & 0 & 0 \\ 0 & 0 & 0 & 0 & 0 \\ 0 & 0 & 0 & 0 & 0 \\ 0 & 0 & 0 & 0 & 0 & 0 \\ 0 & 0 & 0 & 0sonuc = komut.ExecuteNonQuery();
                                                 MessageBox.Show("İşlem başarılı.", "Bilgi", 
MessageBoxButtons.OK, MessageBoxIcon.Information);
  }
                                        catch(Exception ex)
 \left\{ \begin{array}{cc} 0 & 0 & 0 \\ 0 & 0 & 0 \\ 0 & 0 & 0 \\ 0 & 0 & 0 \\ 0 & 0 & 0 \\ 0 & 0 & 0 \\ 0 & 0 & 0 \\ 0 & 0 & 0 \\ 0 & 0 & 0 \\ 0 & 0 & 0 \\ 0 & 0 & 0 \\ 0 & 0 & 0 & 0 \\ 0 & 0 & 0 & 0 \\ 0 & 0 & 0 & 0 \\ 0 & 0 & 0 & 0 & 0 \\ 0 & 0 & 0 & 0 & 0 \\ 0 & 0 & 0 & 0 & 0 \\ 0 & 0 & 0 & 0 & 0 & 0 \\ 0 & 0 & 0 & 0 string hata = ex.Message;
  }
                                        finally
 \left\{ \begin{array}{cc} 0 & 0 & 0 \\ 0 & 0 & 0 \\ 0 & 0 & 0 \\ 0 & 0 & 0 \\ 0 & 0 & 0 \\ 0 & 0 & 0 \\ 0 & 0 & 0 \\ 0 & 0 & 0 \\ 0 & 0 & 0 \\ 0 & 0 & 0 \\ 0 & 0 & 0 \\ 0 & 0 & 0 & 0 \\ 0 & 0 & 0 & 0 \\ 0 & 0 & 0 & 0 \\ 0 & 0 & 0 & 0 & 0 \\ 0 & 0 & 0 & 0 & 0 \\ 0 & 0 & 0 & 0 & 0 \\ 0 & 0 & 0 & 0 & 0 & 0 \\ 0 & 0 & 0 & 0 baglanti.Close();
  }
  }
                              return sonuc;
                     }
          public int EKG(SqlCommand komut, string sorgu)
 \{int sonuc = 0;
                              komut.CommandText = sorgu;
                              komut.Connection = baglanti;
                              if (baglanti.State == System.Data.ConnectionState.Closed)
 \left\{ \begin{array}{cc} 0 & 0 & 0 \\ 0 & 0 & 0 \\ 0 & 0 & 0 \\ 0 & 0 & 0 \\ 0 & 0 & 0 \\ 0 & 0 & 0 \\ 0 & 0 & 0 \\ 0 & 0 & 0 \\ 0 & 0 & 0 \\ 0 & 0 & 0 \\ 0 & 0 & 0 \\ 0 & 0 & 0 & 0 \\ 0 & 0 & 0 & 0 \\ 0 & 0 & 0 & 0 \\ 0 & 0 & 0 & 0 & 0 \\ 0 & 0 & 0 & 0 & 0 \\ 0 & 0 & 0 & 0 & 0 \\ 0 & 0 & 0 & 0 & 0 \\ 0 & 0 & 0 & 0 & 0 baglanti.Open();
                                        try
 \left\{ \begin{array}{cc} 0 & 0 & 0 \\ 0 & 0 & 0 \\ 0 & 0 & 0 \\ 0 & 0 & 0 \\ 0 & 0 & 0 \\ 0 & 0 & 0 \\ 0 & 0 & 0 \\ 0 & 0 & 0 \\ 0 & 0 & 0 \\ 0 & 0 & 0 \\ 0 & 0 & 0 \\ 0 & 0 & 0 & 0 \\ 0 & 0 & 0 & 0 \\ 0 & 0 & 0 & 0 \\ 0 & 0 & 0 & 0 & 0 \\ 0 & 0 & 0 & 0 & 0 \\ 0 & 0 & 0 & 0 & 0 \\ 0 & 0 & 0 & 0 & 0 & 0 \\ 0 & 0 & 0 & 0 sonuc = komut.ExecuteNonQuery();
                                                 MessageBox.Show("İşlem başarılı.", "Bilgi", 
MessageBoxButtons.OK, MessageBoxIcon.Information);
  }
                                        catch (Exception ex)
 \left\{ \begin{array}{cc} 0 & 0 & 0 \\ 0 & 0 & 0 \\ 0 & 0 & 0 \\ 0 & 0 & 0 \\ 0 & 0 & 0 \\ 0 & 0 & 0 \\ 0 & 0 & 0 \\ 0 & 0 & 0 \\ 0 & 0 & 0 \\ 0 & 0 & 0 \\ 0 & 0 & 0 \\ 0 & 0 & 0 & 0 \\ 0 & 0 & 0 & 0 \\ 0 & 0 & 0 & 0 \\ 0 & 0 & 0 & 0 & 0 \\ 0 & 0 & 0 & 0 & 0 \\ 0 & 0 & 0 & 0 & 0 \\ 0 & 0 & 0 & 0 & 0 & 0 \\ 0 & 0 & 0 & 0 string hata = ex.Message;
```

```
 }
               finally
{
                  baglanti.Close();
 }
 }
           return sonuc;
       }
        public DataTable tbl = new DataTable();
       public DataTable Listele( DataGridView dgrid, string sorgu)
        {
          SqlDataAdapter adtr = new SqlDataAdapter(sorgu,baglanti);
           adtr.Fill(tbl);
           dgrid.DataSource = tbl;
           return tbl;
       }
        }
    }
```
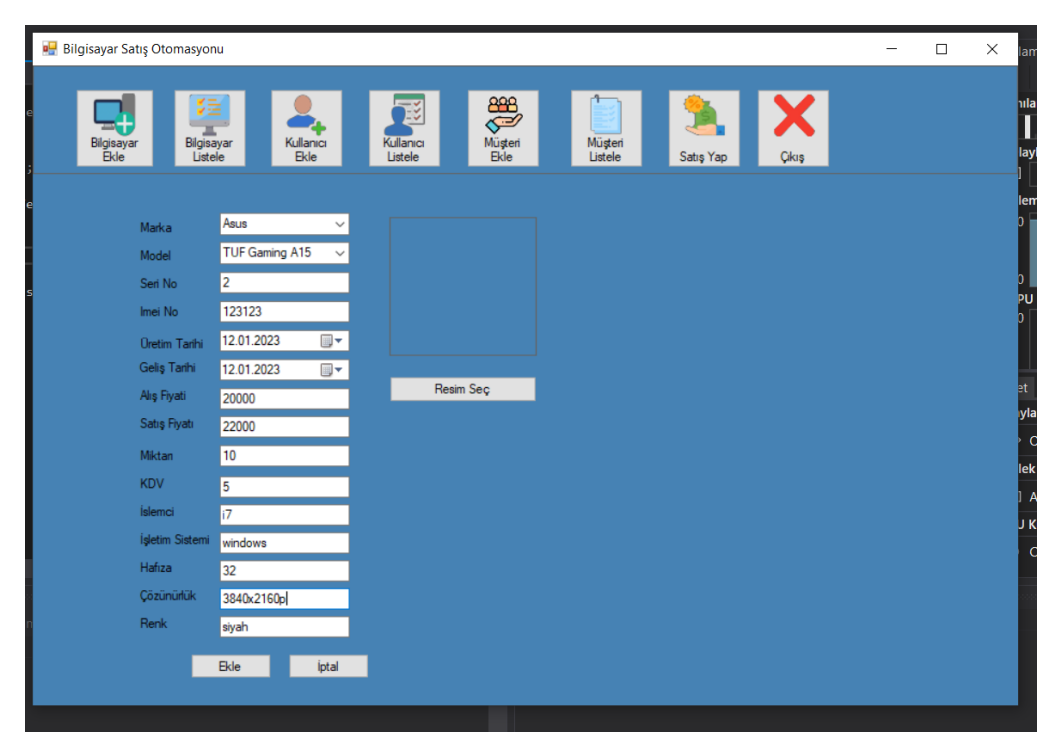

Şekil 2: Bilgisayar Ekle

| <b>Bilgisayar Satış Otomasyonu</b>                |                                                             |                            |                               |                          |           |            | $\Box$ | $\times$ | lama                                   |
|---------------------------------------------------|-------------------------------------------------------------|----------------------------|-------------------------------|--------------------------|-----------|------------|--------|----------|----------------------------------------|
| èΞ<br>Bilgisayar<br>Ekle<br>Bilgisayar<br>Listele | Kullanıcı<br>Ekle                                           | Ež<br>Kullanıcı<br>Listele | <b>RES</b><br>Müşteri<br>Ekle | Müşteri<br>Listele       | Satış Yap | X<br>Çıkış |        |          | E<br>hilam<br>Π<br>layla               |
| Marka<br>Model<br>Seri No                         | Asus<br>$\checkmark$<br>TUF Gaming A15<br>$\checkmark$<br>2 |                            |                               |                          |           |            |        |          | lem<br>D.                              |
| Imei No<br><b>Oretim Tarihi</b><br>Geliş Tarihi   | 123123<br>⋑▼<br>12.01.2023<br>12.01.2023<br>⋻∽              |                            | Bilgi                         | $\times$                 |           |            |        |          | PU (                                   |
| Alış Fiyati<br>Satış Fiyatı<br>Miktan             | 20000<br>22000<br>10                                        |                            | Re                            | İşlem başarılı.<br>Tamam |           |            |        |          | et.<br>ylar<br>O <sub>l</sub><br>lek K |
| <b>KDV</b><br>İslemci<br>İşletim Sistemi          | 5<br> 7 <br>windows                                         |                            |                               |                          |           |            |        |          | An<br>J Ku<br>CP                       |
| Hafiza<br>Çözünürlük<br>Renk                      | 32<br>3840x2160p<br>siyah                                   |                            |                               |                          |           |            |        |          |                                        |
|                                                   | Ekle<br>İptal                                               |                            |                               |                          |           |            |        |          |                                        |

Şekil 2.1: Bilgisayar Ekle Tamamlanması

Marka' yı veritabanında TBLMarka tablosundan, Modeli de TBLModel tablosundan comboBox ile şeçilmesi saglandi.

Tarih yerleri de date formatında dateUretim, dateGelis parametriyle veritabanına eklendi.

Geri kalan gerekli yerler de insert into komutu çalıştırarak veritabanına eklendi.

#### 4.3 Bilgisayar Listele

```
 private void frmBilgisayarListele_Load(object sender, EventArgs 
e)
\{ // TODO: Bu kod satırı 'bilgisayarDataSet.TBLModel' 
tablosuna veri yükler. Bunu gerektiği şekilde taşıyabilir, veya 
kaldırabilirsiniz.
this.tBLModelTableAdapter.Fill(this.bilgisayarDataSet.TBLModel);
             // TODO: Bu kod satırı 'bilgisayarDataSet.TBLMarka' 
tablosuna veri yükler. Bunu gerektiği şekilde taşıyabilir, veya 
kaldırabilirsiniz.
this.tBLMarkaTableAdapter.Fill(this.bilgisayarDataSet.TBLMarka);
            dataGridView1.DataSource = ds.Listele2();
            Hesapla();
         }
```

|                  |                      | <b>Bilgisayar Satış Otomasyonu</b> |                            |                       |                          |                           |                        |                               |                 |                    |              |                    |                   |                              |       |                                        |              | - | $\Box$ | $\times$ |
|------------------|----------------------|------------------------------------|----------------------------|-----------------------|--------------------------|---------------------------|------------------------|-------------------------------|-----------------|--------------------|--------------|--------------------|-------------------|------------------------------|-------|----------------------------------------|--------------|---|--------|----------|
| $\frac{1}{2}$    | Bilgisayar<br>Ekle   |                                    | 뚜<br>Bilgisayar<br>Listele |                       | Kullanıcı<br><b>Ekle</b> | 地<br>Kullanıcı<br>Listele |                        | OB<br>Müşteri<br><b>B</b> ile |                 | Müsteri<br>Listele |              | Satış Yap          | X<br><b>Cikiş</b> |                              |       |                                        |              |   |        |          |
|                  | Id                   | Marka                              | Model                      | serino                | imeino                   |                           | uretimtaril alistarihi | alisfiyati                    | satisfiyati kdv |                    | islemci      | isletimsist hafiza |                   | cozunurlu renk               |       | resim                                  | miktari      |   |        |          |
| Þ<br>ar          |                      | Lenovo                             | Lenov                      | 1111                  | 123                      | 12.10                     | 25.12.2.               | 13000,                        | 13600,          | 18                 | inter co.    | Windo              | 1 TB H.           | 1920 x                       | Siyah | C:\Use                                 | 50           |   |        |          |
|                  | 3                    | Asus                               | ROG Z                      | 2222                  | 5555                     | 13.10                     | 18.11.2.               | 25000,                        | 26000           | 18                 | inter co.    | windo              | $SSD+$            | 1920x1                       | siyah | C:\Use                                 | 55           |   |        |          |
| $\frac{1}{2}$    | 5                    | Lenovo                             | Legion                     | 9999                  | 7777                     | 7.12.2                    | 14.12.2.               | 14000                         | 14000           | 18                 | intel co     | windo              | $SSD+$            | 1080x1                       | siyah | C:\Use                                 | 50           |   |        |          |
|                  | 6                    | Asus                               | ZenBo                      | 4545                  | 5454                     | 5.05.2                    | 22.12.2                | 15000,                        | 16000           | 18                 | intel co     | windo              | $SSD+$            | 1080x1                       | siyah | C:\Use                                 | 50           |   |        |          |
| ٠                | 7                    | Asus                               | TUF G                      | 2                     | 123123                   | 12.01                     | 12.01.2                | 20000                         | 22000           | 5                  | 17           | windows            | 32                | 3840x2                       | siyah |                                        | 10           |   |        |          |
|                  |                      |                                    |                            |                       |                          |                           |                        |                               |                 |                    |              |                    |                   |                              |       |                                        |              |   |        |          |
| ID.<br>Marka     |                      | Lenovo                             | $\checkmark$               | Yeni Model            | Yeni Marka               | Marka-Model<br>Güncelle   |                        |                               |                 |                    |              |                    |                   | Bilgisayar Marka Ara Lenovo  |       | Bilgisayar Ara SeriNo veya ImeioNo Ara | $\checkmark$ |   |        |          |
| Model<br>Seri No |                      | Lenovo L340 Gamint v               |                            | <b>KDV</b><br>Íslemci |                          |                           |                        |                               |                 |                    | Güncelle     |                    |                   | Toplam Maliyet=53,675.000,00 |       |                                        |              |   |        |          |
| Imei No          |                      |                                    |                            |                       | İşletim Sistemi          |                           |                        |                               |                 |                    |              |                    |                   |                              |       |                                        |              |   |        |          |
|                  | <b>Oretim Tarihi</b> | 12.01.2023                         | ⊞▼                         | Hafiza                |                          |                           |                        |                               |                 |                    |              |                    |                   |                              |       |                                        |              |   |        |          |
| Gelis Tarihi     |                      | 12.01.2023                         | <b>国▼</b>                  | <b>Cözününük</b>      |                          |                           |                        |                               | Resim Seç       |                    | <b>kital</b> |                    |                   | <b>5Kayıt Listelendi</b>     |       |                                        |              |   |        |          |
| Alış Fiyati      |                      |                                    |                            | Renk                  |                          |                           |                        |                               |                 |                    |              |                    |                   |                              |       |                                        |              |   |        |          |
| Satis Fiyati     |                      |                                    |                            |                       |                          |                           |                        |                               |                 |                    |              |                    |                   |                              |       |                                        |              |   |        |          |
| Miktan           |                      |                                    |                            |                       |                          |                           |                        |                               |                 |                    |              |                    |                   |                              |       |                                        |              |   |        |          |
|                  |                      |                                    |                            |                       |                          |                           |                        |                               |                 |                    |              |                    |                   |                              |       |                                        |              |   |        |          |

Şekil 3: Bilgisayar Listele

|                                                      |                                     |                                    |            |                            |                |                          |                            |          |                      |                 |                    |          |                    |            |                              |       |       | Turmania Oturumu, 72 samyu |   |          |       |
|------------------------------------------------------|-------------------------------------|------------------------------------|------------|----------------------------|----------------|--------------------------|----------------------------|----------|----------------------|-----------------|--------------------|----------|--------------------|------------|------------------------------|-------|-------|----------------------------|---|----------|-------|
|                                                      |                                     | <b>Bilgisayar Satış Otomasyonu</b> |            |                            |                |                          |                            |          |                      |                 |                    |          |                    |            |                              |       |       |                            | □ | $\times$ |       |
| $\int$                                               |                                     | Bilgisayar<br><b>Ekle</b>          |            | 뚜<br>Bilgisayar<br>Listele |                | Kullanici<br><b>Ekle</b> | JΞ<br>Kullanıcı<br>Listele |          | S<br>Müşteri<br>Ekle |                 | Müşteri<br>Listele |          | Satis Yap          | X<br>Cikiş |                              |       |       |                            |   |          |       |
|                                                      | Id                                  |                                    | Marka      | Model                      | serino         | imeino                   | uretimtari alistarihi      |          | alisfiyati           | satisfiyati kdv |                    | islemci  | isletimsist hafiza |            | cozunurlu renk               |       | resim | miktari                    |   |          |       |
|                                                      |                                     |                                    | Asus       | TUFG                       | $\overline{2}$ | 123123                   | 12.01                      | 12.01.2. | 20000                | 22000           | 5                  | i7       | windows 32         |            | 3840x2                       | siyah |       | 10                         |   |          |       |
|                                                      |                                     |                                    |            |                            |                |                          |                            |          |                      |                 |                    |          |                    |            |                              |       |       |                            |   |          |       |
|                                                      |                                     |                                    |            |                            |                |                          |                            |          |                      |                 |                    |          |                    |            |                              |       |       |                            |   |          |       |
| e d<br>$\frac{1}{5}$<br>$\frac{1}{5}$<br>ID<br>Marka |                                     |                                    |            |                            |                |                          |                            |          |                      |                 |                    |          |                    |            |                              |       |       |                            |   |          |       |
|                                                      |                                     |                                    |            |                            |                |                          |                            |          |                      |                 |                    |          |                    |            |                              |       |       |                            |   |          | kulla |
|                                                      |                                     |                                    |            |                            |                | Yeni Marka               | Marka-Model                |          |                      |                 |                    |          |                    |            | Bilgisayar Ara 123123        |       |       |                            |   |          |       |
|                                                      |                                     | <b>MSI</b>                         |            |                            |                | Yeni Model               | Güncelle                   |          |                      |                 |                    |          |                    |            | Bilgisayar Marka Ara MSI     |       |       | $\checkmark$               |   |          |       |
| Model                                                |                                     |                                    | GT76 Titan | $\checkmark$               | <b>KDV</b>     |                          |                            |          |                      |                 |                    |          |                    |            |                              |       |       |                            |   |          |       |
| Seri No                                              |                                     |                                    |            |                            | İslemci        |                          |                            |          |                      |                 |                    | Güncelle |                    |            | Toplam Maliyet=52.300.000,00 |       |       |                            |   |          |       |
| <b>Imei No</b>                                       |                                     |                                    |            |                            |                | İşletim Sistemi          |                            |          |                      |                 |                    |          |                    |            |                              |       |       |                            |   |          |       |
|                                                      | j <mark>t</mark><br>I Dretim Tarihi |                                    | 12.01.2023 | ⊞▼                         | Hafiza         |                          |                            |          |                      |                 |                    |          |                    |            |                              |       |       |                            |   |          |       |
|                                                      | Geliş Tarihi                        |                                    | 12.01.2023 | ⊪                          | Çözünürlük     |                          |                            |          |                      | Resim Seç       |                    |          | lotal              |            | <b>4Kayıt Listelendi</b>     |       |       |                            |   |          |       |
| Als Fiyati                                           |                                     |                                    |            |                            | Renk           |                          |                            |          |                      |                 |                    |          |                    |            |                              |       |       |                            |   |          |       |
|                                                      | Satış Fiyatı                        |                                    |            |                            |                |                          |                            |          |                      |                 |                    |          |                    |            |                              |       |       |                            |   |          |       |
| Miktan                                               |                                     |                                    |            |                            |                |                          |                            |          |                      |                 |                    |          |                    |            |                              |       |       |                            |   |          |       |
|                                                      |                                     |                                    |            |                            |                |                          |                            |          |                      |                 |                    |          |                    |            |                              |       |       |                            |   |          |       |
|                                                      |                                     |                                    |            |                            |                |                          |                            |          |                      |                 |                    |          |                    |            |                              |       |       |                            |   |          |       |

Şekil 3.1: Bilgisayar Listele Menüsü Arama

Buradan bilgisayarları seri no veya imei nosuna göre aratıp listeleme işlemleri gerçeklestirilebilmektedir. Marka model numarasına göre güncelleme işlemlerini burada yapılmaktadır.

Datagridview kullanarak bilgisayarı listeleyip görüntülenmesi sağlandı.

#### 4.4 Çıkış

}

private void btnCikis Click(object sender, EventArgs e)  $\{$  DialogResult dialog = MessageBox.Show("Çıkmak istiyor musunuz?", "Çıkış", MessageBoxButtons.YesNo, MessageBoxIcon.Question);

if (dialog == DialogResult.Yes) Application.Exit();

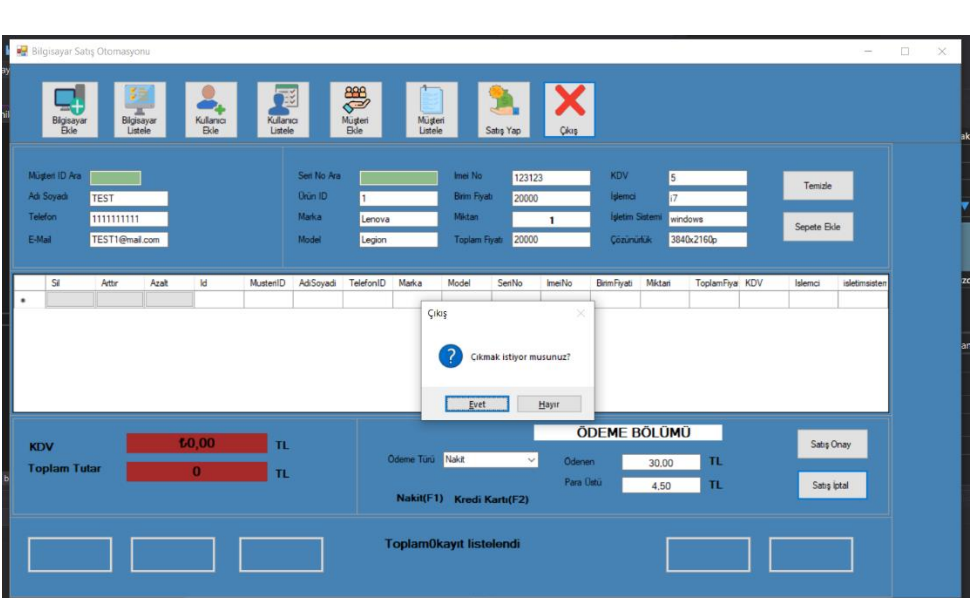

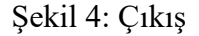

Çıkış butonuyla bir messagebox döndürüldü.Daha sonrasında ApplicationExit() komutuyla uygulamadan çıkış yapılması sağlandı.

#### 4.5 Kullanıcı Ekle;

```
namespace BilgisayarSatisveTeknikServisOtomasyonu.Formlar
{
    public partial class frmMusteriEkle : Form
\overline{\phantom{a}} public frmMusteriEkle()
\{ InitializeComponent();
 }
        private void frmMusteriEkle_Load(object sender, EventArgs e)
\{ }
        Classlar.Bilgisayar bilg = new Classlar.Bilgisayar();
       private void btnIptal Click(object sender, EventArgs e)
\{ this.Close();
 }
```

```
 private void btnEkle_Click(object sender, EventArgs e)
\{ string sorgu2 = "insert into musteri 
values('"+txtAdiSoyadi.Text+ "','" +maskedTelefon.Text + "','" + 
txtAdres.Text + "','" + txtEmail.Text + "')";
                  SqlCommand komut2 = new SqlCommand();
                   bilg.EKG(komut2,sorgu2);
             }
       }
}
   D Bilgisayar Satış Otomasyonu
                                                                                               \Box\timesABB<br>Müşteri<br>Ekle
                    Bilgisaya<br>Listele
                                                                    Müşteri<br>Listele
                                Kulla
         Bilgisay<br>Fkle
   Adı Soyadı
              vuksel uzunok
    Telefon No
              5545256532
              istanbul
    Adres
              yuksel@mail.com
   E-Mail
    Kullanıcı Adı
              yuksel
                                   Resim Seç
              123
    Sifre
    Sifre Tekrar
              123
    Görevi
              muhasebe
```
 $\overline{A \cdot D}$ 

B)

cileri

ellek

er (0

i Al

Kayo

Şekil 5: Kullanıcı Ekle

Ekle

Anasayfa içerisinden kullanıcı ekleme sayfası oluşturuldu.Güvenlik kontrolü sebebiyle şifre tekrar istendi.Bu işlem if kontrolü ile gerçekleştirildi ve veritabanına kayıt işlemi yapıldı.

#### 4.6 Kullanıcı Listele

```
namespace BilgisayarSatisveTeknikServisOtomasyonu.Formlar
{
    public partial class frmKullaniciListele : Form
     {
        public frmKullaniciListele()
\{ InitializeComponent();
 }
```

```
 private void frmKullaniciListele_Load(object sender, EventArgs 
e)
         {
             // TODO: Bu kod satırı 'tumTablolarDataset.Kullanici' 
tablosuna veri yükler. Bunu gerektiği şekilde taşıyabilir, veya 
kaldırabilirsiniz.
this.kullaniciTableAdapter.Fill(this.tumTablolarDataset.Kullanici);
```

```
 }
   }
```
}

<sup>a</sup> Bilgisayar Satış Otomasyonu

|   |                           | 또                                                 | 図                     | <b>ABB</b><br>Müşteri |                    | $\bm{\times}$      |       |
|---|---------------------------|---------------------------------------------------|-----------------------|-----------------------|--------------------|--------------------|-------|
|   | Bilgisayar<br><b>Ekle</b> | Kullanıcı<br>Bilgisayar<br><b>Ekle</b><br>Listele | Kullanıcı<br>Listele  | <b>Ekle</b>           | Müşteri<br>Listele | Çıkış<br>Satış Yap |       |
|   | Id                        | AdiSoyadi                                         | Adres                 | Email                 | KullaniciAdi       | Gorevi             | Resim |
| Þ | 10                        | test                                              | <b>IZMIr</b>          | test@mail.com         | test               | muhasebe           | yok   |
|   | 12                        | Test                                              | izmir                 | test@mail.com         | test               | yönetici           |       |
|   | 15                        | test1                                             | istanbul              | deneme@mail.com       | test123            | muhasebe           |       |
|   | 16                        | yuksel uzunok                                     | <b>Istanbul</b>       | yuksel@mail.com       | yuksel             | muhasebe           |       |
| ۰ |                           |                                                   |                       |                       |                    |                    |       |
|   |                           |                                                   |                       |                       |                    |                    |       |
|   | Adı Soyadı<br>test        | E-Mail                                            | test@mail.com         |                       |                    |                    |       |
|   | Telefon No                | 12121212122                                       | Kullanıcı Adı<br>test |                       |                    |                    |       |
|   | Adres<br><b>Izmir</b>     | Görevi                                            | muhasebe              |                       |                    |                    |       |
|   |                           |                                                   |                       |                       |                    |                    |       |

Şekil 6: Kullanıcı Listeleme

Yukarıda görülen textboxlara göre arama işlemleri gerçekleştirdi.

#### 4.7 Login Ekranı

```
namespace BilgisayarSatisveTeknikServisOtomasyonu.Classlar
{
     class Kullanici
     {
         SqlConnection baglanti = new
SqlConnection(VeriTabani.strbaglanti);
         private string adisoyadi;
         private string telefon;
         string ades;
         string email;
         string kullaniciadi;
         string şifre;
         string gorevi;
        string resim;
         public string AdiSoyadi1
```

```
\{ get
                  { return adisoyadi; }
                 set
           { adisoyadi = value; }
 }
            public string Telefon1 { get => telefon; set => telefon = value; 
}
            public string Ades { get => ades; set => ades = value; }
           public string Email { get => email; set => email = value; }
            public string Kullaniciadi { get => kullaniciadi; set => 
kullaniciadi = value; public string Şifre { get => şifre; set => şifre = value; }
           public string Gorevi { get \Rightarrow gorevi; set => gorevi = value; }
            public string Resim { get => resim; set => resim = value; }
            public void KullaniciGirisi(TextBox sifretxt , TextBox 
kullaniciaditxt)
\{ if(kullaniciaditxt.Text=="" || sifretxt.Text=="")
\left\{ \begin{array}{cc} 0 & 0 & 0 \\ 0 & 0 & 0 \\ 0 & 0 & 0 \\ 0 & 0 & 0 \\ 0 & 0 & 0 \\ 0 & 0 & 0 \\ 0 & 0 & 0 \\ 0 & 0 & 0 \\ 0 & 0 & 0 \\ 0 & 0 & 0 \\ 0 & 0 & 0 \\ 0 & 0 & 0 \\ 0 & 0 & 0 & 0 \\ 0 & 0 & 0 & 0 \\ 0 & 0 & 0 & 0 \\ 0 & 0 & 0 & 0 & 0 \\ 0 & 0 & 0 & 0 & 0 \\ 0 & 0 & 0 & 0 & 0 \\ 0 & 0 & 0 & 0 & 0 \\ 0 & 0 MessageBox.Show("Kullanıcı adı ve/veya şifre boş 
geçilemez !", "Uyarı",MessageBoxButtons.OK,MessageBoxIcon.Warning);
 }
                  else
\{ baglanti.Open();
                       SqlCommand komut = new SqlCommand("select * from 
Kullanici where kullaniciadi= '" + kullaniciaditxt.Text + "' and 
sifre='" + sifretxt.Text+"'", baglanti);
                       SqlDataReader dr = komut.ExecuteReader();
                       if(dr.Read())
\left\{ \begin{array}{cc} 0 & 0 & 0 \\ 0 & 0 & 0 \\ 0 & 0 & 0 \\ 0 & 0 & 0 \\ 0 & 0 & 0 \\ 0 & 0 & 0 \\ 0 & 0 & 0 \\ 0 & 0 & 0 \\ 0 & 0 & 0 \\ 0 & 0 & 0 \\ 0 & 0 & 0 \\ 0 & 0 & 0 & 0 \\ 0 & 0 & 0 & 0 \\ 0 & 0 & 0 & 0 \\ 0 & 0 & 0 & 0 & 0 \\ 0 & 0 & 0 & 0 & 0 \\ 0 & 0 & 0 & 0 & 0 \\ 0 & 0 & 0 & 0 & 0 & 0 \\ 0 & 0 & 0 & 0 frmAnasayfa anasayfa = new frmAnasayfa();
                             frmKullanıcıGirişi.ActiveForm.Visible = false;
                             anasayfa.Show();
 }
                       else
\{ MessageBox.Show("Kullanıcı adı ve/veya şifrenizi 
kontrol ediniz!", "Uyarı-2", MessageBoxButtons.OK, 
MessageBoxIcon.Warning);
 }
                       baglanti.Close();
 } 
            }
```
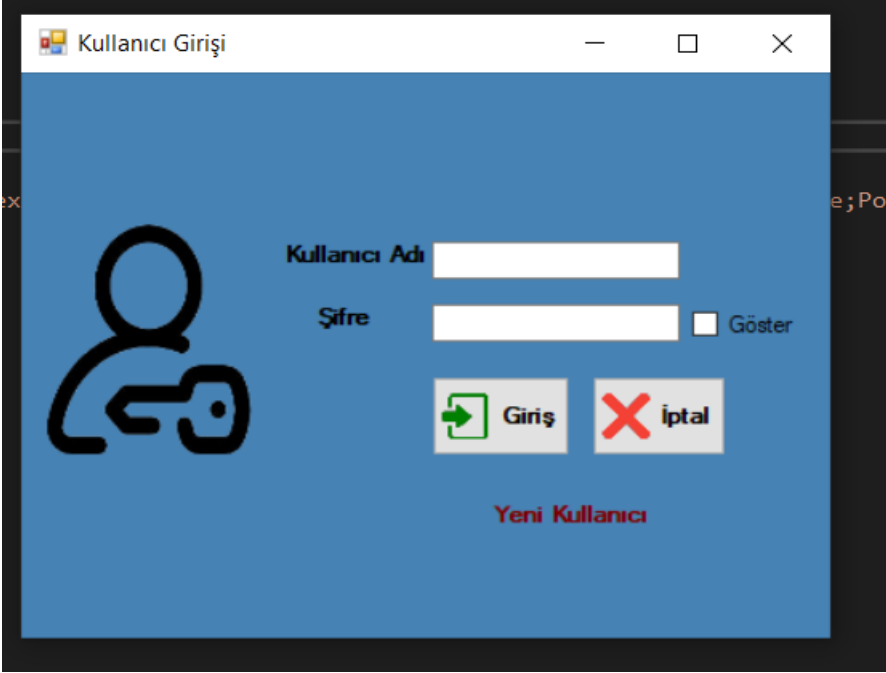

Şekil 7: Kullanıcı Giriş Ekranı

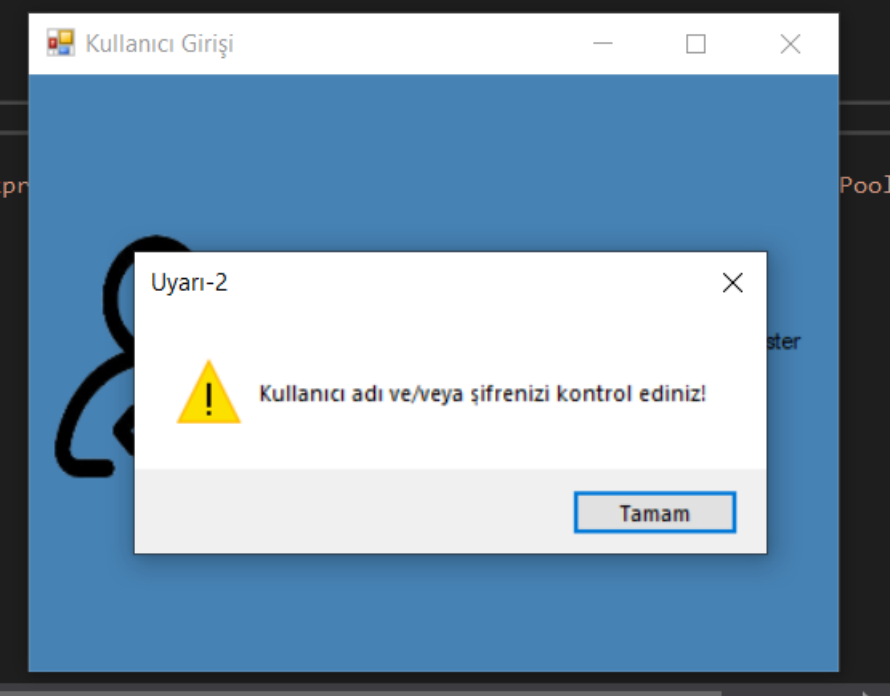

Şekil 7.1: Kullanıcı Giriş Hatası

Kullanıcı giriş sayfasında Kullanıcı Adı ve şifre textboxlarının veritabanında kontrolü gerçekleştirildi ve sisteme girişleri sağlandı.

Ayrıca yeni kullanıcı ekleme işlemi de bu sayfadan yapılmaktadır.

```
public void YeniKullanici(string _AdiSoyadi, string _TelNo, string
_Adres, string _Email, string _KullaniciAdi, string _Sifre, string
_SifreTekrar, string _Gorevi, string _Resim)
         {
             AdiSoyadi1 = _AdiSoyadi;
            Telefon1 = TelNo;Ades = Adres;
Email = Email; Kullaniciadi = _KullaniciAdi;
 Şifre = _Sifre;
Gorevi = Gorevi;
            Resim = Resim;if(Sifre == Sifrefekrar)\{ baglanti.Open();
             SqlCommand komut = new SqlCommand("insert into Kullanici 
values('"+ AdiSoyadi1 + "','" + Telefon1 + "','" + Ades+ "','" + Email + 
"','" + Kullaniciadi + "','" + Şifre + "','" + Gorevi + "','" + Resim + 
\overline{'''}", baglanti);
             komut.ExecuteNonQuery();
             baglanti.Close();
             MessageBox.Show(" Yeni Kullanıcı 
eklendi", "Kayıt", MessageBoxButtons. OK, MessageBoxIcon. Information);
             }
             else
\{ MessageBox.Show(" Şifreler Uyuşmuyor", "Uyarı", 
MessageBoxButtons.OK, MessageBoxIcon.Warning);
 }
     } 
     }
}
  Deni Kullanıcı Ekleme Sayfası
                          \overline{\phantom{a}}\Box\timesAdı Soyadı
          test1Telefon No
          1234567891
          istanbul
   Adres
          deneme@mail.com
   E-Mail
   Kullanıcı Adı
          test 123Resim Seç
          123
   Sifre
   Sifre Tekrar
          123
   Görevi
          muhasebe
```
Şekil 7.2: Yeni Kullanıcı Ekle

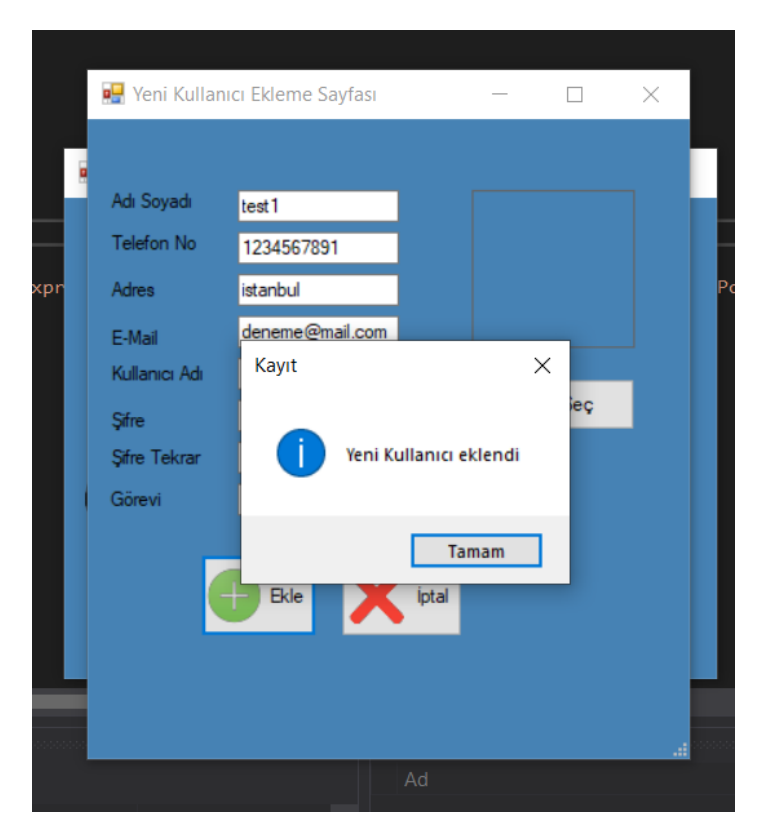

Şekil 7.3: Eklenen Yeni Kullanıcının Tamamlanması

#### 4.8 Satış Yap

```
namespace BilgisayarSatisveTeknikServisOtomasyonu.Classlar
{
    class Sepet_Satis
     {
         SqlConnection baglanti = new
SqlConnection(VeriTabani.strbaglanti);
         public SqlDataReader MusteriIDAra(SqlCommand komut,TextBox 
musteriid, TextBox adisoyadi, TextBox telefon, TextBox email)
\{ string sorgu = "select *from musteri where ID= 
'"+musteriid.Text+"' ";
            komut.CommandText = sorgu;
            komut.Connection = baglanti;
             if (baglanti.State == System.Data.ConnectionState.Closed) 
baglanti.Open();
            SqlDataReader dr = komut.ExecuteReader();
            while (dr.Read())
\{ adisoyadi.Text = dr["adisoyadi"].ToString();
                telefon.Text = dr["telefon"].ToString();
                // email.Text = dr["email"].ToString();
 }
```

```
 baglanti.Close();
               return dr;
          }
public SqlDataReader SeriNoAra (SqlCommand komut, TextBox serino, 
TextBox urunid , TextBox marka, TextBox model , TextBox imeino, TextBox 
birimfiyati, TextBox miktari, TextBox toplamfiyati, TextBox kdv, TextBox 
islemci, TextBox isletimsistemi, TextBox cozunurluk)
\{ string sorgu = "select *from urun where serino= '"
+serino.Text + "' ";
               komut.CommandText = sorgu;
               komut.Connection = baglanti;
               if (baglanti.State == System.Data.ConnectionState.Closed) 
baglanti.Open();
               SqlDataReader dr = komut.ExecuteReader();
               while (dr.Read())
\left\{ \begin{array}{cc} 0 & 0 & 0 \\ 0 & 0 & 0 \\ 0 & 0 & 0 \\ 0 & 0 & 0 \\ 0 & 0 & 0 \\ 0 & 0 & 0 \\ 0 & 0 & 0 \\ 0 & 0 & 0 \\ 0 & 0 & 0 \\ 0 & 0 & 0 \\ 0 & 0 & 0 \\ 0 & 0 & 0 \\ 0 & 0 & 0 & 0 \\ 0 & 0 & 0 & 0 \\ 0 & 0 & 0 & 0 \\ 0 & 0 & 0 & 0 & 0 \\ 0 & 0 & 0 & 0 & 0 \\ 0 & 0 & 0 & 0 & 0 \\ 0 & 0 & 0 & 0 & 0 \\ 0 & 0urunid.Text = dr["Id"].ToString();
marka.Text = dr["marka"].ToString();
model.Text = dr["model"].ToString();
                    imeino.Text = dr["imeino"].ToString();
                    birimfiyati.Text = dr["satisfiyati"].ToString();
                   kdv.Text = dr['kdv''].ToString();
                    islemci.Text = dr["islemci"].ToString();
                    isletimsistemi.Text = dr["isletimsistemi"].ToString();
                    cozunurluk.Text = dr["cozunurluk"].ToString();
                    double miktar = double.Parse(miktari.Text);
                    double birimfiyat = double.Parse(birimfiyati.Text);
                    double toplamfiyat = miktar * birimfiyat;
                    toplamfiyati.Text = toplamfiyat.ToString("0.00");
 }
     baglanti.Close();
               return dr;
 }
          public DataTable SepetListele (DataGridView dgrid, string sorgu)
\{DataTable tbl = new DataTable();
               SqlDataAdapter adtr = new SqlDataAdapter(sorgu, baglanti);
               adtr.Fill(tbl);
               dgrid.DataSource = tbl;
               return tbl;
          }
public int SepeteEkle (SqlCommand komut, string sorgu)
          {
               int sonuc = 0;
               komut.CommandText = sorgu;
```

```
 komut.Connection = baglanti;
                                 if (baglanti.State == System.Data.ConnectionState.Closed)
 \left\{ \begin{array}{cc} 0 & 0 & 0 \\ 0 & 0 & 0 \\ 0 & 0 & 0 \\ 0 & 0 & 0 \\ 0 & 0 & 0 \\ 0 & 0 & 0 \\ 0 & 0 & 0 \\ 0 & 0 & 0 \\ 0 & 0 & 0 \\ 0 & 0 & 0 \\ 0 & 0 & 0 \\ 0 & 0 & 0 \\ 0 & 0 & 0 & 0 \\ 0 & 0 & 0 & 0 \\ 0 & 0 & 0 & 0 \\ 0 & 0 & 0 & 0 & 0 \\ 0 & 0 & 0 & 0 & 0 \\ 0 & 0 & 0 & 0 & 0 \\ 0 & 0 & 0 & 0 & 0 \\ 0 & 0 baglanti.Open();
                                            try
 \left\{ \begin{array}{cc} 0 & 0 & 0 \\ 0 & 0 & 0 \\ 0 & 0 & 0 \\ 0 & 0 & 0 \\ 0 & 0 & 0 \\ 0 & 0 & 0 \\ 0 & 0 & 0 \\ 0 & 0 & 0 \\ 0 & 0 & 0 \\ 0 & 0 & 0 \\ 0 & 0 & 0 \\ 0 & 0 & 0 & 0 \\ 0 & 0 & 0 & 0 \\ 0 & 0 & 0 & 0 \\ 0 & 0 & 0 & 0 & 0 \\ 0 & 0 & 0 & 0 & 0 \\ 0 & 0 & 0 & 0 & 0 \\ 0 & 0 & 0 & 0 & 0 & 0 \\ 0 & 0 & 0 & 0 sonuc = komut.ExecuteNonQuery();
                                                     MessageBox.Show("İşlem başarılı.", "Bilgi", 
MessageBoxButtons.OK, MessageBoxIcon.Information);
  }
                                            catch (Exception ex)
 {
                                                       string hata = ex.Message;
                                                     MessageBox.Show("Hata");
  }
                                            finally
 \left\{ \begin{array}{cc} 0 & 0 & 0 \\ 0 & 0 & 0 \\ 0 & 0 & 0 \\ 0 & 0 & 0 \\ 0 & 0 & 0 \\ 0 & 0 & 0 \\ 0 & 0 & 0 \\ 0 & 0 & 0 \\ 0 & 0 & 0 \\ 0 & 0 & 0 \\ 0 & 0 & 0 \\ 0 & 0 & 0 & 0 \\ 0 & 0 & 0 & 0 \\ 0 & 0 & 0 & 0 \\ 0 & 0 & 0 & 0 & 0 \\ 0 & 0 & 0 & 0 & 0 \\ 0 & 0 & 0 & 0 & 0 \\ 0 & 0 & 0 & 0 & 0 & 0 \\ 0 & 0 & 0 & 0 baglanti.Close();
  }
  }
                                 return sonuc;
                       }
                      public int EKG(SqlCommand komut, string sorgu)
 \overline{\mathcal{L}}int sonuc = 0; komut.CommandText = sorgu;
                                 komut.Connection = baglanti;
                                 if (baglanti.State == System.Data.ConnectionState.Closed)
 \{ baglanti.Open();
                                            try
 \left\{ \begin{array}{cc} 0 & 0 & 0 \\ 0 & 0 & 0 \\ 0 & 0 & 0 \\ 0 & 0 & 0 \\ 0 & 0 & 0 \\ 0 & 0 & 0 \\ 0 & 0 & 0 \\ 0 & 0 & 0 \\ 0 & 0 & 0 \\ 0 & 0 & 0 \\ 0 & 0 & 0 \\ 0 & 0 & 0 & 0 \\ 0 & 0 & 0 & 0 \\ 0 & 0 & 0 & 0 \\ 0 & 0 & 0 & 0 & 0 \\ 0 & 0 & 0 & 0 & 0 \\ 0 & 0 & 0 & 0 & 0 \\ 0 & 0 & 0 & 0 & 0 & 0 \\ 0 & 0 & 0 & 0 sonuc = komut.ExecuteNonQuery();
                                                    // MessageBox.Show("İşlem başarılı.", "Bilgi", 
MessageBoxButtons.OK, MessageBoxIcon.Information);
  }
                                            catch (Exception ex)
 \left\{ \begin{array}{cc} 0 & 0 & 0 \\ 0 & 0 & 0 \\ 0 & 0 & 0 \\ 0 & 0 & 0 \\ 0 & 0 & 0 \\ 0 & 0 & 0 \\ 0 & 0 & 0 \\ 0 & 0 & 0 \\ 0 & 0 & 0 \\ 0 & 0 & 0 \\ 0 & 0 & 0 \\ 0 & 0 & 0 & 0 \\ 0 & 0 & 0 & 0 \\ 0 & 0 & 0 & 0 \\ 0 & 0 & 0 & 0 & 0 \\ 0 & 0 & 0 & 0 & 0 \\ 0 & 0 & 0 & 0 & 0 \\ 0 & 0 & 0 & 0 & 0 & 0 \\ 0 & 0 & 0 & 0 string hata = ex.Message;
  }
                                            finally
 \left\{ \begin{array}{cc} 0 & 0 & 0 \\ 0 & 0 & 0 \\ 0 & 0 & 0 \\ 0 & 0 & 0 \\ 0 & 0 & 0 \\ 0 & 0 & 0 \\ 0 & 0 & 0 \\ 0 & 0 & 0 \\ 0 & 0 & 0 \\ 0 & 0 & 0 \\ 0 & 0 & 0 \\ 0 & 0 & 0 & 0 \\ 0 & 0 & 0 & 0 \\ 0 & 0 & 0 & 0 \\ 0 & 0 & 0 & 0 & 0 \\ 0 & 0 & 0 & 0 & 0 \\ 0 & 0 & 0 & 0 & 0 \\ 0 & 0 & 0 & 0 & 0 & 0 \\ 0 & 0 & 0 & 0 baglanti.Close();
                                                    // MessageBox.Show("Hata");
  }
  }
                                 return sonuc;
                      }
            }
}
```

|                                |                   |            |                     | <b>Bilgisayar Satis Otomasyonu</b> |                            |                |                          |                           |                          |                               |                    |                                |                 |                         |                               |               |                       |            |               | $\overline{\phantom{0}}$ | $\Box$ | $\times$ |
|--------------------------------|-------------------|------------|---------------------|------------------------------------|----------------------------|----------------|--------------------------|---------------------------|--------------------------|-------------------------------|--------------------|--------------------------------|-----------------|-------------------------|-------------------------------|---------------|-----------------------|------------|---------------|--------------------------|--------|----------|
| ny<br> <br> <br>$\frac{1}{10}$ |                   |            | Bilgisayar<br>Ekle  |                                    | 후<br>Bilgisayar<br>Listele |                | Kullanici<br><b>B</b> de | E<br>Kullanıcı<br>Listele |                          | <b>SEP</b><br>Müşteri<br>Ekle | Müşteri<br>Listele |                                | Satis Yap       | Cikis                   |                               |               |                       |            |               |                          |        | ak       |
|                                |                   | Adı Soyadı | Müşteri ID Ara      | <b>TEST</b>                        |                            |                |                          |                           | Seri No Ara<br>Orün ID   |                               |                    | Imei No<br><b>Birim Fiyatı</b> | 123123<br>20000 |                         | <b>KDV</b><br><b>Islemci</b>  | 5<br>17       |                       |            | Temizle       |                          |        |          |
|                                | Telefon<br>E-Mail |            |                     | 1111111111<br>TEST1@mail.com       |                            |                |                          |                           | Marka<br>Model           | Lenova<br>Legion              |                    | Miktan<br>Toplam Fiyatı        | 20000           | $\mathbf{1}$            | İşletim Sistemi<br>Cözünürlük |               | windows<br>3840x2160p |            | Sepete Ekle   |                          |        |          |
|                                |                   | Sil        | SI                  | Arttır<br>Arttır                   |                            | Azalt<br>Azalt | Id<br>5                  | MusteriID                 | AdiSoyadi<br><b>TEST</b> | TelefonID<br>1111111          | Marka              | Model                          | SeriNo          | <b>ImeiNo</b><br>123123 | Birim Fiyati                  | Miktari<br>2  | <b>ToplamFiyal</b>    | <b>KDV</b> | Islemci<br>I7 | isletimsisten<br>windows |        |          |
|                                |                   |            |                     |                                    |                            |                |                          |                           |                          |                               | Lenova             | Legion                         |                 |                         | 20000,00                      |               | 40000,00.             |            |               |                          |        |          |
|                                |                   |            |                     |                                    |                            |                |                          |                           |                          |                               |                    |                                |                 |                         |                               |               |                       |            |               |                          |        |          |
|                                | <b>KDV</b>        |            |                     |                                    |                            |                | 17.200,00                | TL.                       |                          |                               |                    |                                |                 |                         | ÖDEME BÖLÜMÜ                  |               |                       |            | Satış Onay    |                          |        |          |
| $\mathbf{b}$                   |                   |            | <b>Toplam Tutar</b> |                                    |                            |                | 40000                    | TL.                       |                          |                               | Odeme Türü Nakit   | Nakit(F1) Kredi Kartı(F2)      | $\checkmark$    | Ödenen<br>Para Ostü     |                               | 30,00<br>4,50 | <b>TL</b><br>TL.      |            | Satış İptal   |                          |        |          |
|                                |                   |            |                     |                                    |                            |                |                          |                           |                          |                               |                    | Toplam1kayıt listelendi        |                 |                         |                               |               |                       |            |               |                          |        |          |

Şekil 8: Sepete Ekleme ve Satış

Müşteri ID ve Seri No ile arama gerçekleştirildi. Filtrelenen ürünün sepete eklenip ürünün satış islemi de bu sayfadan sağlandı.

ComboBox ile ödeme türü seçildi. F1 tuşu nakit F2 tuşu da kredi kartı olacak biçimde fonksiyonalitesi gerçekleştirildi.

Satış onay butonuna tıkladığında satış işlemlerini gerçeklestirildi.

|   |                                     |                    | <b>Bilgisayar Satış Otomasyonu</b> |       |                   |                           |                               |                       |                    |                               |                         |                            |                                            |                       |                                  |             | $\sim$        | $\Box$ | $\times$ |
|---|-------------------------------------|--------------------|------------------------------------|-------|-------------------|---------------------------|-------------------------------|-----------------------|--------------------|-------------------------------|-------------------------|----------------------------|--------------------------------------------|-----------------------|----------------------------------|-------------|---------------|--------|----------|
|   |                                     | Bilgisayar<br>Ekle | 學<br>Bilgisayar<br>Listele         |       | Kullanıcı<br>Ekle | 尾<br>Kullanıcı<br>Listele |                               | \$<br>Müşteri<br>Ekle | Müşteri<br>Listele | Satis Yap                     |                         | Cikis                      |                                            |                       |                                  |             |               |        |          |
|   | Mușteri ID Ara<br><b>Adı Soyadı</b> |                    | <b>TEST</b>                        |       |                   |                           | Seri No Ara<br><b>Ohin</b> ID |                       |                    | Imei No<br><b>Birim Fiyab</b> | 123123<br>20000         |                            | KDV<br>Islemai                             | 5<br>17               |                                  | Temizle     |               |        |          |
|   | Telefon<br>E-Mail                   |                    | 1111111111<br>TEST1@mail.com       |       |                   |                           | Marka<br>Model                | Lenova<br>Legion      |                    | Miktan<br>Toplam Fiyatı       | 20000                   | $\mathbf{1}$               | <b>Isletim Sistemi</b><br><b>Cozumunuk</b> | windows<br>3840x2160p |                                  | Sepete Ekle |               |        |          |
|   | Sil                                 |                    | Arttır                             | Azab  | $\mathsf{Id}$     | MusterilD                 | Adi Soyadi                    | TelefonID             | Marka              | Model                         | SeriNo                  | ImeiNo<br>123123           | <b>Brim</b> Fiyati<br>Miktari              |                       | ToplamFiya KDV                   | Islemci     | isletimsisten |        |          |
| ٠ |                                     | SI                 | Arttır                             | Azalt | 5                 |                           | TEST                          | 1111111               | Lenova             | Leoinn<br>Bilgi               |                         | $\times$                   | 20000,00 2                                 |                       | 40000,00 5                       | 17          | windows       |        |          |
|   | <b>KDV</b>                          |                    |                                    |       | 67.200,00         | TL.                       |                               |                       |                    |                               | Satış Yapıldı.<br>Tamam |                            | ÖDEME BÖLÜMÜ                               |                       |                                  | Satış Onay  |               |        |          |
|   | <b>Toplam Tutar</b>                 |                    |                                    |       | 40000             | T <sub>L</sub>            |                               |                       | Odeme Türü Nakit   | Nakit(F1) Kredi Kartı(F2)     | $\checkmark$            | <b>Odenen</b><br>Para Ostú |                                            | 30.00<br>4,50         | T <sub>L</sub><br>T <sub>L</sub> | Satış iptal |               |        |          |
|   |                                     |                    |                                    |       |                   |                           |                               |                       |                    | Toplam1kayıt listelendi       |                         |                            |                                            |                       |                                  |             |               |        |          |

Şekil 8.1: Satışın Tamamlanması

### Kaynaklar

[1] Türkiye İstatistik Kurumu, "Hanehalkı Bilişim Teknolojileri Kullanım Araştırması, 2017". Erişim: 24.12.2022, [https://data.tuik.gov.tr/Bulten/Index?p=Hanehalki-Bilisim-Teknolojileri-](https://data.tuik.gov.tr/Bulten/Index?p=Hanehalki-Bilisim-Teknolojileri-%28BT%29-Kullanim-Arastirmasi-2017-24862) [%28BT%29-Kullanim-Arastirmasi-2017-24862](https://data.tuik.gov.tr/Bulten/Index?p=Hanehalki-Bilisim-Teknolojileri-%28BT%29-Kullanim-Arastirmasi-2017-24862)

[2] Microsoft, "Download SQL Server Management Studio (SSMS)". Erişim: 25.12.2022, [https://learn.microsoft.com/en-us/sql/ssms/download-sql-server](https://learn.microsoft.com/en-us/sql/ssms/download-sql-server-management-studio-ssms?view=sql-server-ver16)[management-studio-ssms?view=sql-server-ver16](https://learn.microsoft.com/en-us/sql/ssms/download-sql-server-management-studio-ssms?view=sql-server-ver16)

[3] Microsoft, "Visual Studio". Erişim: 23.12.2022, <https://visualstudio.microsoft.com/>

[4] Edureka, "Visual Studio Tutorial". Erişim: 23.12.2022, <https://www.edureka.co/blog/visual-studio-tutorial/>

[5] Microsoft, "C# Guide". Erişim: 24.12.2022, [https://learn.microsoft.com/en](https://learn.microsoft.com/en-us/dotnet/csharp/tour-of-csharp/)[us/dotnet/csharp/tour-of-csharp/](https://learn.microsoft.com/en-us/dotnet/csharp/tour-of-csharp/)

[6] Vikipedi, "Bilgisayar Donanımı Tarihi". Erişim: 26.12.2023, [https://tr.wikipedia.org/wiki/Bilgisayar\\_donan%C4%B1m%C4%B1\\_tarihi#:~:text=1](https://tr.wikipedia.org/wiki/Bilgisayar_donan%C4%B1m%C4%B1_tarihi#:~:text=1944%2C%20Harvard%20Mark%20I%20isimli,1947%2C%20Transist%C3%B6r%20icat%20edildi) [944%2C%20Harvard%20Mark%20I%20isimli,1947%2C%20Transist%C3%B6r%2](https://tr.wikipedia.org/wiki/Bilgisayar_donan%C4%B1m%C4%B1_tarihi#:~:text=1944%2C%20Harvard%20Mark%20I%20isimli,1947%2C%20Transist%C3%B6r%20icat%20edildi) [0icat%20edildi.](https://tr.wikipedia.org/wiki/Bilgisayar_donan%C4%B1m%C4%B1_tarihi#:~:text=1944%2C%20Harvard%20Mark%20I%20isimli,1947%2C%20Transist%C3%B6r%20icat%20edildi)

[7] Gürgöze, G. & Türkoğlu, İ. (2019). Kullanım Alanlarına Göre Robot Sistemlerinin Sınıflandırılması. Fırat Üniversitesi Mühendislik Bilimleri Dergisi, 31  $(1)$ , 53-66.

[8] Bülbül, H. (2003), Rekabet Üstünlüğü Sağlamada Ürün ve Süreç Yeniliği: Bilişim Teknolojileri Uygulaması, Selçuk Üniversitesi Sosyal Bilimler Enstitüsü Doktora Tezi, Konya.

[9] Tesla Akademi, "Otomasyon Sistemi Nedir?".Erişim: 01.01.2023, <https://teslaakademi.com/otomasyon-sistemi-nedir>

[10] Udemy, "C# Programlama : Visual Studio 2022 ile Sıfırdan Uzmanlığa" . Erişim: 22.12.2022, [https://www.udemy.com/course/csharp-programlama-visual](https://www.udemy.com/course/csharp-programlama-visual-studio-2022-ile-sifirdan-uzmanliga-yazilim/)[studio-2022-ile-sifirdan-uzmanliga-yazilim/](https://www.udemy.com/course/csharp-programlama-visual-studio-2022-ile-sifirdan-uzmanliga-yazilim/)

### EKLER

T.C.

İzmir Kâtip Çelebi Üniversitesi Fen Bilimleri Enstitüsü

### Bilgisayar Satış Otomasyonu

Yazılım Mühendisliği Ana Bilim Dalı Tezsiz Yüksek Lisans Bitirme Projesi

> Yüksel Uzunok Y210240004

Proje Danışmanı: Dr. Öğr. Üyesi Osman Gökalp

Ocak 2023

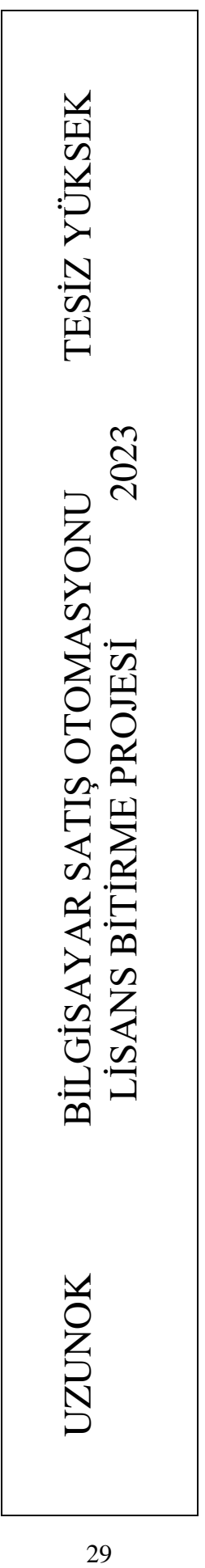

# Özgeçmiş

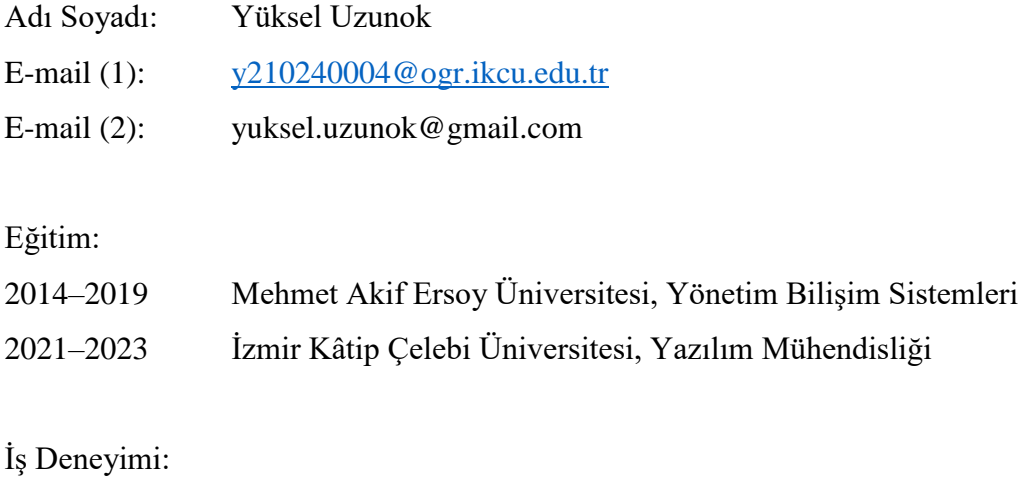

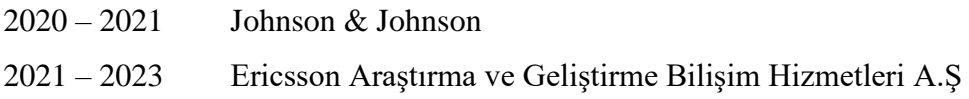